#### **Oracle® Fusion Middleware**

Using Oracle WebLogic Server Proxy Plug-Ins 12.1.2 12*c* (12.1.2) **E38389-07** 

#### February 2015

This document describes the use of version 12.1.2 plug-ins provided for proxying requests from web servers to Oracle WebLogic Server. This document is intended mainly for system administrators who manage the WebLogic Server application platform and its various subsystems.

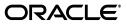

Oracle Fusion Middleware Using Oracle WebLogic Server Proxy Plug-Ins 12.1.2, 12c (12.1.2)

E38389-07

Copyright © 2007, 2015, Oracle and/or its affiliates. All rights reserved.

Primary Author: Srinivas Sudhindra

Contributors: Seema Alevoor, Jeff Trawick, Yulong Shi, Edwin Spear

This software and related documentation are provided under a license agreement containing restrictions on use and disclosure and are protected by intellectual property laws. Except as expressly permitted in your license agreement or allowed by law, you may not use, copy, reproduce, translate, broadcast, modify, license, transmit, distribute, exhibit, perform, publish, or display any part, in any form, or by any means. Reverse engineering, disassembly, or decompilation of this software, unless required by law for interoperability, is prohibited.

The information contained herein is subject to change without notice and is not warranted to be error-free. If you find any errors, please report them to us in writing.

If this is software or related documentation that is delivered to the U.S. Government or anyone licensing it on behalf of the U.S. Government, then the following notice is applicable:

U.S. GOVERNMENT END USERS: Oracle programs, including any operating system, integrated software, any programs installed on the hardware, and/or documentation, delivered to U.S. Government end users are "commercial computer software" pursuant to the applicable Federal Acquisition Regulation and agency-specific supplemental regulations. As such, use, duplication, disclosure, modification, and adaptation of the programs, including any operating system, integrated software, any programs installed on the hardware, and/or documentation, shall be subject to license terms and license restrictions applicable to the programs. No other rights are granted to the U.S. Government.

This software or hardware is developed for general use in a variety of information management applications. It is not developed or intended for use in any inherently dangerous applications, including applications that may create a risk of personal injury. If you use this software or hardware in dangerous applications, then you shall be responsible to take all appropriate fail-safe, backup, redundancy, and other measures to ensure its safe use. Oracle Corporation and its affiliates disclaim any liability for any damages caused by use of this software or hardware in dangerous applications.

Oracle and Java are registered trademarks of Oracle and/or its affiliates. Other names may be trademarks of their respective owners.

Intel and Intel Xeon are trademarks or registered trademarks of Intel Corporation. All SPARC trademarks are used under license and are trademarks or registered trademarks of SPARC International, Inc. AMD, Opteron, the AMD logo, and the AMD Opteron logo are trademarks or registered trademarks of Advanced Micro Devices. UNIX is a registered trademark of The Open Group.

This software or hardware and documentation may provide access to or information about content, products, and services from third parties. Oracle Corporation and its affiliates are not responsible for and expressly disclaim all warranties of any kind with respect to third-party content, products, and services unless otherwise set forth in an applicable agreement between you and Oracle. Oracle Corporation and its affiliates will not be responsible for any loss, costs, or damages incurred due to your access to or use of third-party content, products, or services, except as set forth in an applicable agreement between you and Oracle.

## Contents

| Do  | cumentation Accessibility                                              |       |
|-----|------------------------------------------------------------------------|-------|
| Co  | iventions                                                              | ••••• |
| Ove | erview of Web Server Proxy Plug-Ins 12.1.2                             |       |
| 1.1 | What are WLS Web Server Proxy Plug-Ins?                                |       |
| 1.1 | 1 Connection Pooling and Keep-Alive                                    | ••••• |
| 1.1 | 2 Proxying Requests                                                    | ••••• |
| 1.2 | Availability of WLS Web Server Proxy Plug-In 12.1.2                    |       |
| 1.3 | Upgrading from 1.0 Plug-Ins                                            |       |
| 1.3 | 1 Upgrade Instructions                                                 | ••••• |
| 1.3 | 2 Considerations for Upgrading to Web Server Proxy Plug-ins 12.1.2     | ••••• |
| 1.4 | Features of the Version 12.1.2 Plug-Ins                                |       |
| 1.4 | 1 Standard Encryption Strength Allows Simplified Naming                | ••••• |
| 1.4 | 2 Version 12.1.2 Plug-Ins Use Oracle Security Framework                | ••••• |
| 1.4 | 3 Version 12.1.2 Plug-Ins Support IPv6                                 | ••••• |
| 1.4 | 4 Version 12.1.2 Plug-Ins Support Two-Way SSL                          | ••••• |
| 1.4 |                                                                        |       |
| 1.5 | Support and Patching                                                   | ••••• |
| Cor | figuring the WebLogic Proxy Plug-In for Oracle HTTP Server             |       |
| 2.1 | Prerequisites for Configuring the WebLogic Proxy Plug-In               |       |
| 2.2 | Configuring the WebLogic Proxy Plug-In Using Fusion Middleware Control |       |
| 2.2 | 1 Using the Search Function                                            |       |
| 2.2 | 2 Using the AutoFill Function                                          |       |
| 2.3 | Configuring the WebLogic Proxy Plug-In Manually                        |       |
| 2.4 | Deprecated Directives for Oracle HTTP Server                           |       |
| 2.5 | Troubleshooting WebLogic Proxy Plug-In Implementations                 | ••••• |
| 2.5 | 1 WLS Session Issues                                                   | ••••• |
| 2.5 | 2 CONNECTION_REFUSED Errors                                            | ••••• |
| 2.5 | 3 NO RESOURCES Errors                                                  |       |

| 3.1 | Support Note                                                    | 3-1 |
|-----|-----------------------------------------------------------------|-----|
| 3.2 | Install the WLS Web Server Proxy Plug-In for Apache HTTP Server | 3-1 |

| 3.2.1   | Installation Prerequisites                                        | 3-2  |
|---------|-------------------------------------------------------------------|------|
| 3.2.2   | Installing the Apache HTTP Server Plug-In                         | 3-2  |
| 3.3     | Configure the Apache HTTP Server Plug-In                          | 3-3  |
| 3.3.1   | Editing the httpd.conf File                                       | 3-3  |
| 3.3.1.1 | Placing WebLogic Properties Inside Location or VirtualHost Blocks | 3-6  |
| 3.3.1.2 | Example: Configuring the Apache Plug-In                           | 3-6  |
| 3.3.2   | Including a weblogic.conf File in the httpd.conf File             | 3-7  |
| 3.3.2.1 | Creating weblogic.conf Files                                      | 3-7  |
| 3.3.2.2 | Sample weblogic.conf Configuration Files                          | 3-8  |
| 3.3.2.3 | Template for the Apache HTTP Server httpd.conf File               | 3-10 |
| 3.4     | Deprecated Directives for Apache HTTP Server                      | 3-10 |

## 4 Configuring the WLS Web Server Proxy Plug-In 12.1.2 for iPlanet Web Server

| 4.1     | Overview of the WLS Web Sever Proxy Plug-In 12.1.2 for iPlanet                | 4-1 |
|---------|-------------------------------------------------------------------------------|-----|
| 4.2     | Installing and Configuring the WLS Web Sever Proxy Plug-In 12.1.2 for iPlanet | 4-2 |
| 4.2.1   | Installation Prerequisites                                                    | 4-2 |
| 4.2.2   | Installing the WLS Web Server Proxy Plug-In 12.1.2 for iPlanet Web Server     | 4-3 |
| 4.2.3   | Configuring the WLS Web Sever Proxy Plug-In 12.1.2 for iPlanet Web Server     | 4-3 |
| 4.2.3.1 | Proxying Requests by URL                                                      | 4-3 |
| 4.2.3.2 | Proxying the Request by MIME Type                                             | 4-4 |
| 4.2.3.3 | Testing the Plug-in                                                           | 4-5 |
| 4.2.4   | Example: Configuring the iPlanet Plug-in                                      | 4-6 |
| 4.2.5   | Guidelines for Modifying the obj.conf File                                    | 4-6 |
| 4.2.6   | Sample obj.conf File (Not Using a WebLogic Cluster)                           | 4-6 |
| 4.2.7   | Sample obj.conf File (Using a WebLogic Cluster)                               | 4-8 |
| 4.3     | Deprecated Directives for iPlanet Web Server                                  | 4-9 |

# 5 Configuring the WLS Web Server Proxy Plug-In 12.1.2 for Microsoft IIS Web Server

| 5.1   | Installing and Configuring the WLS Web Server Proxy Plug-In 12.1.2 for Microsoft IIS | 5-1  |
|-------|--------------------------------------------------------------------------------------|------|
| 5.1.1 | Example: Configuring the IIS Plug-In                                                 | 5-5  |
| 5.2   | Installing and Configuring the Microsoft IIS Plug-In for IIS 7.0                     | 5-6  |
| 5.3   | Serving Static Files from the Web Server                                             | 5-10 |
| 5.4   | Using Wildcard Application Mappings to Proxy by Path                                 | 5-11 |
| 5.4.1 | Installing Wildcard Application Mappings (IIS 6.0)                                   | 5-11 |
| 5.4.2 | Adding a Wildcard Script Map for IIS 7.5                                             | 5-11 |
| 5.5   | Proxying Requests from Multiple Virtual Web Sites to WebLogic Server                 | 5-12 |
| 5.5.1 | Sample iisproxy.ini File                                                             | 5-13 |
| 5.6   | Creating ACLs Through IIS                                                            | 5-13 |
| 5.7   | Testing the Installation                                                             | 5-14 |

## 6 Common Configuration Tasks

| 6.1   | Use SSL with Plug-Ins                                                | 6-1 |
|-------|----------------------------------------------------------------------|-----|
| 6.1.1 | Configure Libraries for SSL                                          | 6-2 |
| 6.1.2 | Configuring a Plug-In for One-Way SSL                                | 6-2 |
| 6.1.3 | Configure Two-Way SSL Between the Plug-In and Oracle WebLogic Server | 6-4 |

| 6.2   | Use IPv6 With Plug-Ins                                                       | 6-5  |
|-------|------------------------------------------------------------------------------|------|
| 6.3   | Set Up Perimeter Authentication                                              | 6-5  |
| 6.4   | Understanding Connection Errors and Clustering Failover                      | 6-6  |
| 6.4.1 | Possible Causes of Connection Failures                                       | 6-6  |
| 6.4.2 | Tips for reducing Connection_Refused Errors                                  | 6-7  |
| 6.4.3 | Failover with a Single, Non-Clustered WebLogic Server                        | 6-7  |
| 6.4.4 | The Dynamic Server List                                                      | 6-7  |
| 6.4.5 | Failover, Cookies, and HTTP Sessions                                         | 6-8  |
| 6.4.6 | Using SSL with the WLS Web Sever Proxy Plug-In 12.1.2 for iPlanet Web Server | 6-9  |
| 6.4.7 | Failover Behavior When Using Firewalls and Load Directors                    | 6-10 |

## 7 Parameters for Web Server Plug-Ins

| 7.1   | General Parameters for Web Server Plug-Ins | 7-1  |
|-------|--------------------------------------------|------|
| 7.1.1 | Location of POST Data Files                | 7-15 |
| 7.2   | SSL Parameters for Web Server Plug-Ins     | 7-16 |

## Preface

This preface describes the document accessibility features and conventions used in this guide—*Using Oracle WebLogic Server Proxy Plug-Ins 12c.* 

## **Documentation Accessibility**

For information about Oracle's commitment to accessibility, visit the Oracle Accessibility Program website at http://www.oracle.com/pls/topic/lookup?ctx=acc&id=docacc.

#### Access to Oracle Support

Oracle customers that have purchased support have access to electronic support through My Oracle Support. For information, visit http://www.oracle.com/pls/topic/lookup?ctx=acc&id=info or visit http://www.oracle.com/pls/topic/lookup?ctx=acc&id=trs if you are hearing impaired.

## Conventions

The following text conventions are used in this document:

| Convention | Meaning                                                                                                    |
|------------|----------------------------------------------------------------------------------------------------|
| boldface   | Boldface type indicates graphical user interface elements associated with an action, or terms defined in text or the glossary.         |
| italic     | Italic type indicates book titles, emphasis, or placeholder variables for which you supply particular values.                          |
| monospace  | Monospace type indicates commands within a paragraph, URLs, code in examples, text that appears on the screen, or text that you enter. |

1

## **Overview of Web Server Proxy Plug-Ins 12.1.2**

The following sections describe the plug-ins provided by Oracle for use with WebLogic Server:

- Section 1.1, "What are WLS Web Server Proxy Plug-Ins?"
- Section 1.2, "Availability of WLS Web Server Proxy Plug-In 12.1.2"
- Section 1.3, "Upgrading from 1.0 Plug-Ins"
- Section 1.4, "Features of the Version 12.1.2 Plug-Ins"
- Section 1.5, "Support and Patching"

### 1.1 What are WLS Web Server Proxy Plug-Ins?

Web server plug-ins allow requests to be proxied from Oracle HTTP Server, Oracle iPlanet Web Server, Apache HTTP Server, or Microsoft Internet Information Server (IIS) to Oracle WebLogic Server. In this way, plug-ins enable the HTTP server to communicate with applications deployed on the WebLogic Server.

The plug-in enhances an HTTP server installation by allowing Oracle WebLogic Server to handle requests that require dynamic functionality. In other words, you typically use a plug-in where the HTTP server serves static pages such as HTML pages, while Oracle WebLogic Server serves dynamic pages such as HTTP Servlets and Java Server Pages (JSPs).

Oracle WebLogic Server may be operating in a different process, possibly on a different host. To the end user—the browser—the HTTP requests delegated to Oracle WebLogic Server still appear to be coming from the HTTP server.

In addition, the HTTP-tunneling facility of the WebLogic client-server protocol also operates through the plug-in, providing access to all Oracle WebLogic Server services.

#### 1.1.1 Connection Pooling and Keep-Alive

The plug-ins improve performance using a pool of connections from the plug-in to Oracle WebLogic Server. The plug-in implements HTTP 1.1 keep-alive connections between the plug-in and Oracle WebLogic Server by reusing the same connection for subsequent requests from the same plug-ins. If the connection is inactive for more than 20 seconds, (or a user-defined amount of time), the connection is closed. For more information, see KeepAliveEnabled in Table 7–1.

**Note:** Client connections are managed by the web server.

#### 1.1.2 Proxying Requests

The plug-in proxies requests to Oracle WebLogic Server based on a configuration that you specify.

- You can proxy requests based on the URL of the request or a portion of the URL. This is called proxying by path.
- You can also proxy a request based on the MIME type of the requested file, which
  is called proxying by file extension.

You can also enable both methods. If you enable both methods and a request matches both criteria, the request is proxied by path.

You can also specify additional parameters for each of these types of requests that define additional behavior of the plug-in.

## 1.2 Availability of WLS Web Server Proxy Plug-In 12.1.2

Version 12.1.2 plug-ins are available for the following web servers:

| Web Server                                                                                                    | Plug-In Availability                                                                                                    | More Information                                                                                                    |
|----------------------------------------------------------------------------------------------------|----------------------------------------------------------------------------------------------------|----------------------------------------------------------------------------------------------------|
| Oracle HTTP Server<br>12cR1                                                                                                    | The plug-in is included in the Oracle<br>HTTP Server installation. For<br>information about configuring this<br>plug-in, see Chapter 2, "Configuring<br>the WebLogic Proxy Plug-In for<br>Oracle HTTP Server."                                                                                                    | See Chapter 2, "Configuring<br>the WebLogic Proxy Plug-In<br>for Oracle HTTP Server."                                                                                                    |
| Oracle iPlanet Web<br>Server (7.0.9 and later<br>releases)<br>Apache HTTP Server<br>2.2.x<br>Microsoft Internet<br>Information Server (IIS)<br>6.0 through 7.5 | The plug-ins are available for<br>download on the My Oracle Support<br>(http://support.oracle.com) and<br>Software Delivery Cloud<br>(http://edelivery.oracle.com)<br>web sites as zip files containing the<br>necessary binary and helper files.<br>For example, the following<br>directories are included in the mod_<br>wl.so plug-in distribution. | <ul> <li>For information about<br/>installing and configuring the<br/>plug-ins for Apache HTTP<br/>Server, Microsoft IIS, and<br/>Oracle iPlanet Web Server, see<br/>the following:</li> <li>Chapter 4, "Configuring<br/>the WLS Web Server<br/>Proxy Plug-In 12.1.2 for<br/>iPlanet Web Server"</li> </ul> |
|                                                                                                    | <ul> <li>lib/mod_wl.so (Apache HTTP<br/>Server plug-in)</li> <li>lib/*.so (native libraries)</li> </ul>                                                                                                    | <ul> <li>Chapter 3, "Configuring<br/>WLS Web Server Proxy<br/>Plug-In for Apache</li> </ul>                                                                                                    |
|                                                                                                    | <ul> <li>bin/orapki or bin\orapki.cmd<br/>(orapki tool)</li> </ul>                                                                                                    | <ul> <li>HTTP Server"</li> <li>Chapter 5, "Configuring<br/>the WLS Web Server</li> </ul>                                                                                                    |
|                                                                                                    | <ul> <li>jlib/*.jar (Java helper libraries<br/>for orapki)</li> </ul>                                                                                                    | Proxy Plug-In 12.1.2 for<br>Microsoft IIS Web Server"                                                                                                    |

Table 1–1 Availability of Version 12.1.2 Plug-Ins

## 1.3 Upgrading from 1.0 Plug-Ins

The version 1.0 plug-ins are deprecated and are not guaranteed to be available for future versions of Oracle WebLogic Server. The version 12.1.2 plug-ins are the recommended replacement.

**Note:** For Apache HTTP Server 1.3.x or 2.0.x, continue to use the version 1.0 plug-in.

#### 1.3.1 Upgrade Instructions

For upgrading from 11g plug-ins to the Web Server Proxy Plug-ins 12.1.2, use installation instructions included in the specific chapter for your web server, as listed in Table 1–2.

Table 1–2Upgrade Instructions by Plug-In

| To upgrade to the WebLogic<br>Proxy Plug-In 12.1.2 for: | See:                                                                                             |  |  |
|---------------------------------------------------------|--------------------------------------------------------------------------------------------------|--|--|
| Oracle HTTP Server                                      | Chapter 2, "Configuring the WebLogic Proxy Plug-In for<br>Oracle HTTP Server"                    |  |  |
| Apache HTTP Server                                      | Chapter 3, "Configuring WLS Web Server Proxy Plug-In for<br>Apache HTTP Server"                  |  |  |
| iPlanet Web Server                                      | Chapter 4, "Configuring the WLS Web Server Proxy Plug-In<br>12.1.2 for iPlanet Web Server"       |  |  |
| Microsoft IIS Web Server                                | Chapter 5, "Configuring the WLS Web Server Proxy Plug-In<br>12.1.2 for Microsoft IIS Web Server" |  |  |

#### 1.3.2 Considerations for Upgrading to Web Server Proxy Plug-ins 12.1.2

The version 12.1.2 plug-ins are a superset of the version 1.0 plug-ins and support the existing features. However, when you upgrade, keep the following considerations in mind:

• The list of supported platforms has changed. For more information, see the *Oracle Fusion Middleware Supported System Configurations* at:

http://www.oracle.com/technetwork/middleware/ias/downloads/fusion-certi
fication-100350.html

 If you have been using 128-bit encryption, you need to change your configuration file to reflect the new naming convention, as described in Section 1.4.1, "Standard Encryption Strength Allows Simplified Naming". For example, you need to change mod\_wl128\_22.so to mod\_wl.so.

### 1.4 Features of the Version 12.1.2 Plug-Ins

This section describes the additional features of the version 12.1.2 plug-ins when compared with the 1.0 plug-ins.

- Section 1.4.1, "Standard Encryption Strength Allows Simplified Naming"
- Section 1.4.2, "Version 12.1.2 Plug-Ins Use Oracle Security Framework"
- Section 1.4.3, "Version 12.1.2 Plug-Ins Support IPv6"
- Section 1.4.4, "Version 12.1.2 Plug-Ins Support Two-Way SSL"

#### 1.4.1 Standard Encryption Strength Allows Simplified Naming

Because the version 1.0 plug-ins supported both 40- and 128-bit encryption standards, the plug-in file names needed to identify which standard was supported. For example, mod\_wl\_22.so indicated 40-bit encryption and mod\_wl128\_22.so indicated 128-bit encryption; however, the version 12.1.2 plug-ins support only 128-bit encryption, and the plug-in names are now simplified. For example, mod\_wl.so is the only file name required.

**Note:** If you upgrade from the 1.0 plug-ins and had been using 128-bit encryption, you need to change your configuration file to reflect the new naming convention. For example, you need to change mod\_wl128\_22.so to mod\_wl.so.

#### 1.4.2 Version 12.1.2 Plug-Ins Use Oracle Security Framework

The version 12.1.2 plug-ins use the Oracle certified security framework, and can therefore use Oracle wallets to store SSL configuration information.

For this reason, the version 12.1.2 plug-ins introduce an SSL configuration parameter WLSSLWallet to use Oracle wallets.

You can configure the certificates in the Oracle wallet with a command line tool that is provided with the plug-in binary files. See Section 6.1, "Use SSL with Plug-Ins" for information about configuring SSL.

#### 1.4.3 Version 12.1.2 Plug-Ins Support IPv6

The version 12.1.2 plug-ins support IPv6. The WebLogicHost and WebLogicCluster configuration parameters (see Table 7–1) now support IPv6 addresses.

For more information, see Section 6.2, "Use IPv6 With Plug-Ins."

#### 1.4.4 Version 12.1.2 Plug-Ins Support Two-Way SSL

The version 12.1.2 plug-ins provide two-way SSL support for verifying client identity. Two-way SSL is automatically enforced when WebLogic Server requests the client certificate during the handshake process.

For more information, see Section 6.1, "Use SSL with Plug-Ins."

#### 1.4.5 Deprecated Directives in Version 12.1.2

The version 12.1.2 plug-ins deprecates WlLogFile and Debug parameters for Oracle HTTP Server, Apache HTTP server and Oracle iPlanet Server. The logs are now part of the respective web server's error logs. For more details on how to enable debugging, please refer to:

- Section 2.4, "Deprecated Directives for Oracle HTTP Server"
- Section 3.4, "Deprecated Directives for Apache HTTP Server"
- Section 4.3, "Deprecated Directives for iPlanet Web Server"

### 1.5 Support and Patching

When you encounter issues with a plug-in, always report the version of the plug-in you are using. You can find this information in the apache log or the plug-in debug log (if configured). The version information will look like this:

**Note:** On the Apache Web Server for Linux, You can also obtain the plugin version by issuing the following command:

\$ strings \${PLUGIN\_HOME}/lib/mod\_wl.so | grep -i wlsplugins

A patch for a plug-in typically will contain one or more shared objects to be replaced. Be sure to backup your original files as you replace them with those in the patch. Validate that the patch has been correctly updated by checking the version string in the logs.

## Configuring the WebLogic Proxy Plug-In for Oracle HTTP Server

This chapter describes how to configure the WebLogic Proxy Plug-In (mod\_wl\_ohs), which is the plug-in for proxying requests from Oracle HTTP Server to Oracle WebLogic server. The WebLogic Proxy Plug-In is included in the Oracle HTTP Server 12.1.2 installation. You need not download and install it separately.

**Note:** The WebLogic Proxy Plug-In provides features that are identical to those of the plug-in for Apache HTTP Server.

You can configure the WebLogic Proxy Plug-In either by using Fusion Middleware Control or by editing the mod\_wl\_ohs.conf configuration file manually.

This chapter contains the following topics:

- Section 2.1, "Prerequisites for Configuring the WebLogic Proxy Plug-In"
- Section 2.2, "Configuring the WebLogic Proxy Plug-In Using Fusion Middleware Control"
- Section 2.3, "Configuring the WebLogic Proxy Plug-In Manually"
- Section 2.4, "Deprecated Directives for Oracle HTTP Server"
- Section 2.5, "Troubleshooting WebLogic Proxy Plug-In Implementations"

## 2.1 Prerequisites for Configuring the WebLogic Proxy Plug-In

Before you begin configuring the WebLogic Proxy Plug-In, do the following:

- Ensure that Oracle WebLogic Server has been installed, a domain has been created, and you can access the Oracle WebLogic Server administration console.
- Verify that Fusion Middleware Control has been installed and you can access the Enterprise Manager Console. This is required if you want configure the WebLogic Proxy Plug-In by using the graphical interface provided by Fusion Middleware Control.
- To be able to test the configuration, make sure that the required Java applications are deployed to Oracle WebLogic Server—either to a single managed server or to a cluster—and are accessible.
- If the version of the Oracle WebLogic Server instances in the back end is 10.3.4 (or later releases), you must set the WebLogic Plug-In Enabled parameter.
  - 1. Log in to the Oracle WebLogic Server administration console.

- 2. In the Domain Structure pane, expand the Environment node.
  - If the server instances to which you want to proxy requests from Oracle HTTP Server are in a cluster, select **Clusters**.
  - Otherwise, select **Servers**.
- **3.** Select the server or cluster to which you want to proxy requests from Oracle HTTP Server.

The Configuration: General tab is displayed.

- 4. Scroll down to the Advanced section, expand it, and select the **WebLogic Plug-In Enabled** checkbox.
- **5.** If you selected **Servers** in step 2, repeat steps 3 and 4 for the other servers to which you want to proxy requests from Oracle HTTP Servers.
- 6. Click Save.

For the change to take effect, you must restart the server instances.

## 2.2 Configuring the WebLogic Proxy Plug-In Using Fusion Middleware Control

To configure the mod\_wl\_ohs module using Fusion Middleware Control, do the following:

- 1. Make sure that you have fulfilled the prerequisites listed in Section 2.1.
- 2. Select Administration from the Oracle HTTP Server menu.
- **3.** Select **mod\_wl\_ohs Configuration** from the Administration menu. The mod\_wl\_ohs Configuration page appears.

| 1 ohs1 0                                                                                                   |                                                           |                                                                         |                        |                        |                                   | Logged in as weblogic adc2100282.us.orade.co |
|----------------------------------------------------------------------------------------------------|-----------------------------------------------------------|-------------------------------------------------------------------------|------------------------|------------------------|-----------------------------------|----------------------------------------------|
| 🍓 Oracle HTTP Server 👻 [                                                                                   | Start Up 🔲 Shut Down                                      |                                                                         |                        |                        |                                   | Page Refreshed May 14, 2013 4:04:04 PM PDT   |
| Information     All changes made in this     mod_wl_ohs Config     General     The mod wi ohs module allow | page require a server restart to take effect.<br>guration | rver to Orade WebLogic Server. Sy<br>are defined, WebLogic Cluster will | ecify para<br>be used. | meters common for all  | URLs directed to the mod_wl_ohs   | Apply Revert Apply Revert                    |
|                                                                                                    |                                                           |                                                                         |                        |                        |                                   |                                              |
| WebLogic Temp Directory                                                                                    |                                                           |                                                                         |                        |                        |                                   |                                              |
| Exclude Path or Mime Type                                                                                  |                                                           |                                                                         |                        |                        |                                   |                                              |
| Match Expressions                                                                                          |                                                           |                                                                         |                        |                        |                                   |                                              |
| 🕂 Add Row 🛛 💥 Remove                                                                                       |                                                           |                                                                         |                        |                        |                                   |                                              |
| Expression                                                                                                 |                                                           |                                                                         |                        |                        |                                   |                                              |
| No data to display                                                                                         | chExpresssion can have the following valu                 | Le:                                                                     |                        |                        |                                   |                                              |
| Locations                                                                                                  |                                                           |                                                                         |                        |                        |                                   |                                              |
|                                                                                                    | valid weblogic server end point locations. This w         | ill update any existing location with                                   | the same i             | name and add all the r | new locations to the below table. |                                              |
| 💠 Add Row 🛛 💥 Remove                                                                                       | 🛖 Auto Fill                                               |                                                                         |                        |                        |                                   |                                              |
| Location                                                                                                   | WebLogic Cluster                                          |                                                                         | ebLogic<br>ort         | Path Trim              | Path Prefix                       |                                              |
| No Locations Defined.                                                                                      |                                                           |                                                                         |                        |                        |                                   |                                              |

4. Specify the configuration settings as described in the following table:

| Field                           | Description                                                                                                    |
|---------------------------------|----------------------------------------------------------------------------------------------------|
| WebLogic Cluster                | List of Oracle WebLogic Servers that can be used for load<br>balancing. The server or cluster list is a list of host:port<br>entries. If a mixed set of clusters and single servers is<br>specified, the dynamic list returned for this parameter will<br>return only the clustered servers.                                                                    |
|                                 | If you are not sure if the correct cluster, you can click the search icon to see a list of all associated clusters. For more information, see Section 2.2.1, "Using the Search Function".                                                                                                    |
|                                 | The module does a simple round-robin between all available<br>servers. The server list specified in this property is a starting<br>point for the dynamic server list that the server and module<br>maintain. Oracle WebLogic Server and the module work<br>together to update the server list automatically with new,<br>failed, and recovered cluster members. |
|                                 | You can disable the use of the dynamic cluster list by disabling the <b>Dynamic Server List ON</b> field. The module directs HTTP requests containing a cookie, URL-encoded session, or a session stored in the POST data to the server in the cluster that originally created the cookie.                                                                      |
|                                 | <b>Note:</b> WebLogic Cluster and WebLogic Host are<br>mutually-exclusive fields; you should only specify one. If<br>you provide a value for both fields, WebLogic Cluster takes<br>precedence.                                                                                                    |
| WebLogic Host                   | Oracle WebLogic Server host (or virtual host name as defined<br>in Oracle WebLogic Server) to which HTTP requests should<br>be forwarded. If you are using a WebLogic cluster, use the<br>WebLogic Cluster parameter instead of WebLogic Host.                                                                                                    |
|                                 | If you are not sure if the correct server, you can click the search icon to see a list of all associated clusters. For more information, see Section 2.2.1, "Using the Search Function".                                                                                                    |
|                                 | Note: WebLogic Host and WebLogic Cluster are<br>mutually-exclusive fields; you should only specify on. If you<br>provide a value for both fields, WebLogic Cluster takes<br>precedence.                                                                                                    |
| WebLogic Port                   | Port at which the Oracle WebLogic Server host is listening fo<br>connection requests from the module (or from other servers)<br>(If you are using SSL between the module and Oracle<br>WebLogic Server, set this parameter to the SSL listen port.)                                                                                                    |
| Dynamic Server List ON  <br>OFF | When set to OFF, the module ignores the dynamic cluster lis<br>used for load balancing requests proxied from the module<br>and only uses the static list specified with the WebLogic<br>Cluster parameter. Normally this parameter should be set to<br>ON.                                                                                                    |
|                                 | There are some implications for setting this parameter to OFF:                                                                                                    |
|                                 | <ul> <li>If one or more servers in the static list fails, the module<br/>could waste time trying to connect to a dead server,<br/>resulting in decreased performance.</li> </ul>                                                                                                    |
|                                 | <ul> <li>If you add a new server to the cluster, the module cannot<br/>proxy requests to the new server unless you redefine thi<br/>parameter. Oracle WebLogic Server automatically adds<br/>new servers to the dynamic server list when they<br/>become part of the cluster.</li> </ul>                                                                        |
| Error Page                      | You can create your own error page to appear when your<br>Web server is unable to forward requests to Oracle WebLogi<br>Server.                                                                                                    |

| Field                     | Description                                                                                                    |
|---------------------------|----------------------------------------------------------------------------------------------------|
| WebLogic Temp Directory   | Specifies the location of the _wl_proxy directory for post data files.                                                                                                    |
| Exclude Path or MIME Type | This parameter allows you exclude certain requests from proxying.                                                                                                    |
|                           | This parameter can be defined locally at the Location tag<br>level as well as globally. When the property is defined locally,<br>it does not override the global property but defines a union<br>of the two parameters. |
| Match Expressions         | This region is used to specify any Expression overrides. For example, if you were proxying by MIME type, you might enter:                                                                                               |
|                           | *.jsp WebLogicHost=myHost paramName=value                                                                                                    |
|                           | You can define a new parameter for Match Expression by using the following syntax:                                                                                                    |
|                           | *.jsp PathPrepend=/test PathTrim=/foo                                                                                                    |
| Location                  | This table is used to specify any location overrides. See step 6, below.                                                                                                    |

- 5. If necessary, add any expression overrides in the Match Expression field.
- 6. If necessary, add any location overrides in the Location table. To do so:
  - a. Click Add Row to create a new row.
  - **b.** Enter the base URI for which the associated directives become effective.
  - **c.** Complete the **WebLogic Cluster**, **WebLogic Host**, and **WebLogic Port** fields. You can automatically complete these fields by clicking **AutoFill** (see Section 2.2.2, "Using the AutoFill Function").
  - **d.** For the **Path Trim** field, as per the RFC specification, generic syntax for URL is:

[PROTOCOL]://[HOSTNAME]:{PORT}/{PATH}/{FILENAME};{PATH\_PARAMS}/{QUERY\_STRING}...

Path Trim specifies the string trimmed by the module from the {PATH}/{*FILENAME*} portion of the original URL, before the request is forwarded to WebLogic Server. For example, if the URL:

http://myWeb.server.com/weblogic/foo

is passed to the module for parsing and if Path Trim has been set to strip off /weblogic before handing the URL to WebLogic Server, the URL forwarded to WebLogic Server is:

http://myWeb.server.com:7002/foo

**Note:** If you are converting an existing third-party server to proxy requests to WebLogic Server using the module for the first time, you must change application paths to /foo to include weblogic/foo. You can use Path Trim and Path Prepend in combination to change this path

**e.** For the **Path Prepend** field, as per the RFC specification, generic syntax for URL is:

[PROTOCOL]://[HOSTNAME]:{PORT}/{PATH}/{FILENAME};{PATH\_PARAMS}/{QUERY\_ STRING}...

Path Prepend specifies the path that the module prepends to the {*PATH*} portion of the original URL, after Path Trim is trimmed and before the request is forwarded to WebLogic Server.

**Note:** If you need to append File Name, use the DefaultFileName module parameter instead of Path Prepend.

- f. Click Add Row again to save the new row
- **7.** If the settings are correct, click **Apply** to apply the changes. If the settings are incorrect or you decide to not apply the changes, click **Revert** to return to the original settings.
- **8.** Restart Oracle HTTP Server by selecting **Control** from the Oracle HTTP Server menu, and then selecting **Start Up**.

The mod\_wl\_ohs module configuration is saved and shown on the mod\_wl\_ohs Configuration page.

#### 2.2.1 Using the Search Function

By clicking the search icon  $\mathbb{Q}$ , you can see a list of clusters or servers available to the selected Oracle HTTP Server instance. To use the search function, do the following:

- 1. Click the search icon for either WebLogic Cluster or WebLogic Host. The Select WebLogic Cluster/Server dialog box appears.
- 2. Select the cluster or server you want to use and click OK.

The selected cluster or server name appears in the appropriate field.

#### 2.2.2 Using the AutoFill Function

You can easily add valid WebLogic Server and endpoint locations for a specified Base UIRL to the Locations table on the WebLogic Proxy Plug-In Configuration screen by using the AutoFill button. To do so:

- 1. Click Add to add a new location,
- **2.** Type a location name in the Location field.
- 3. Click AutoFill.

Data for any location of the same name will be updated and any new locations will be added to the table.

## 2.3 Configuring the WebLogic Proxy Plug-In Manually

You can configure the WebLogic Proxy Plug-In manually by specifying directives in the mod\_wl\_ohs.conf file.

- 1. Make sure that you have fulfilled the prerequisites listed in Section 2.1.
- **2.** Open the mod\_wl\_ohs.conf file, which is located in the following directory, in a text editor:

DOMAIN\_ HOME/config/fmwconfig/components/OHS/instances/componentName

- 3. Look for the <IfModule weblogic\_module> element.
- **4.** Add directives within the <IfModule weblogic\_module> element in the configuration file, as follows:

**Note:** Oracle recommends that you specify directives within the predefined <IfModule weblogic\_module> element.

If you specify directives outside the predefined <IfModule weblogic\_ module> element, or in additional <IfModule weblogic\_module> elements, or in configuration files other than mod\_wl\_ohs.conf, the WebLogic Proxy Plug-In might work, but the configuration state of the module, as displayed in Fusion Middleware Control, could be inconsistent with the directives specified in the mod\_wl\_ohs.conf configuration file.

 To forward requests to an application running on a single Oracle WebLogic Server instance, specify the details of that destination server within a <location> element.

#### Syntax:

```
<IfModule weblogic_module>
<Location path>
WLSRequest On
WeblogicHost host
WeblogicPort port
</Location>
</IfModule>
```

#### Example:

With the following configuration, requests for the /myapp1 URI received at the Oracle HTTP Server listen port will be forwarded to /myapp1 on the Oracle WebLogic Server with the listen port localhost:7001

```
<IfModule weblogic_module>
<Location /myapp1>
WLSRequest On
WebLogicHost localhost
WeblogicPort 7001
</Location>
</IfModule>
```

 To forward requests to an application running on a cluster of Oracle WebLogic Server instances, specify the details of that destination cluster within a new <location> element.

#### Syntax:

<IfModule weblogic\_module> <Location path> WLSRequest On WebLogicCluster host:port,host:port,... </Location> </IfModule>

#### Example:

With the following configuration, requests for the /myapp2 URI received at the Oracle HTTP Server listen port will be forwarded to /myapp2 the Oracle WebLogic Server cluster containing the managed servers with the listen ports localhost:8002 and localhost:8003.

<IfModule weblogic\_module> <Location /myapp2> WLSRequest On WebLogicCluster localhost:8002,localhost:8003 </Location> </IfModule>

 To configure multiple destinations—say, an application running on a single Oracle WebLogic Server instance and another application running on a cluster—you must specify each destination in a distinct <location> child element. Note that all the <location> child elements should be at the same level within the <lfModule weblogic\_module> element, as shown in the following syntax:

<IfModule weblogic\_module> #For an application running on a single server instance <Location *path1*> WLSRequest On WebLogicHost *host* WeblogicPort *port* </Location>

#For an application running on a cluster
<Location path2>
WLSRequest On
WebLogicCluster host:port,host:port,...
</Location>

</IfModule>

 To configure the WebLogic Proxy Plug-In so that it can link to managed servers, for example to enable a high availability deployment of Oracle HTTP Server, edit mod\_wl\_ohs.conf as follows:

```
<IfModule mod_weblogic.c>
WebLogicCluster apphost1.mycompany.com:7050,
apphost2.mycompany.com:7050
MatchExpression *.jsp
</IfModule>
<Location /weblogic>
WLSRequest On
WebLogicCluster apphost1.mycompany.com:7050,apphost2.com:7050
DefaultFileName index.jsp
</Location>
```

**Note:** If you are using SSL termination and routing requests to WebLogic, the following additional configuration is required.

In the WebLogic console, **WebLogic Plugin Enabled** must be set to true, either at the domain, cluster or Managed Server level.

In the Location block which directs requests to the WebLogic managed servers, the following lines also need to be added.

WLProxySSL ON WLProxySSLPassThrough ON

#### For example:

```
<Location /weblogic>
WLSRequest On
WebLogicCluster apphost1.mycompany.com:7050,apphost2.com:7050
WLProxySSL On
WLProxySSLPassThrough ON
DefaultFileName index.jsp
</Location>
```

After enabling the WebLogic plugin, restart the Administration Server.

These examples show two different ways of routing requests to Oracle WebLogic managed servers:

- The <ifModule> block sends any requests ending in \*.jsp to the WebLogic Managed Server cluster located on Apphost1 and Apphost2.
- The <Location> block sends any requests with URLs prefixed by /weblogic to the WebLogic Managed Server cluster located on Apphost1 and Apphost2.
- For information about configuring the WebLogic Proxy Plug-In to support one-way and two-way SSL between Oracle HTTP Server and Oracle WebLogic Server, see Use SSL with Plug-Ins.

For information about the other directives that you can specify in the mod\_wl\_ ohs.conf file, see Chapter 7, "Parameters for Web Server Plug-Ins.".

**5.** Restart Oracle HTTP Server by using one of the techniques described in "Starting Oracle HTTP Server", in *Administering Oracle HTTP Server*.

### 2.4 Deprecated Directives for Oracle HTTP Server

The WebLogic Server plug-in logs for WebLogic Proxy Plug-In are now part of the Web Server error log mechanism. References are prefixed with weblogic: to easily identify them; for example:

[Fri Dec 27 12:09:14 2013] [debug] ap\_proxy.cpp(143): [client 192.168.1.123]
weblogic: INFO: SSL is configured, referer:@
https://example.com/app/fileUploadAction.do

The directives WLLogFile and Debug are deprecated. If the configuration still uses any of these directives, the following note will appear in the console log file:

The WLLogFile directive is ignored. The web server log file is used instead. The Debug directive is ignored. The web server log level is used instead.

To enable plug-in logs:

- If OraLogMode is set to ODL-text, set OraLogSeverity to TRACE:32. The logs appear in the directory OraLogDir (instance-name.log). This is the default.
- If OraLogMode is set to apache, set LogLevel to debug. The directive ErrorLog points to the file where the errors are logged.

For more details on Managing Oracle HTTP Server Logs, See "Managing Oracle HTTP Server Logs".

## 2.5 Troubleshooting WebLogic Proxy Plug-In Implementations

This section describes common problems that you might encounter when using the WebLogic Proxy Plug-In and explains how to solve them. It includes the following topics:

- WLS Session Issues
- CONNECTION\_REFUSED Errors
- NO\_RESOURCES Errors

#### 2.5.1 WLS Session Issues

The WebLogic Proxy Plug-In routes the requests to backend WLS server/cluster. WLS maintains sessions so that subsequent requests from the same client are routed to the same WLS server. However, due to various reasons, if the WebLogic Proxy Plug-In is unable to communicate with the WLS server:

- If the request is routed to a single WebLogic Server instance, the WebLogic Proxy Plug-In continues trying to connect to that same WebLogic Server instance for the maximum number of retries as specified by the ratio of ConnectTimeoutSecs and ConnectRetrySecs. If all attempts fail, an HTTP 503 error message is returned back to the client.
- If the request is routed to WebLogic Cluster, then the current WLS server is marked as bad, and the request is routed to the next available WLS server. If all attempts fail, an HTTP 503 error message is returned back to the client.

In addition to sending a HTTP 503 error message, the following is displayed as a response in the HTTP client:

Failure of Web Server bridge: No backend server available for connection: timed out after xx seconds or idempotent set to OFF or method not idempotent.

#### 2.5.2 CONNECTION\_REFUSED Errors

Occasionally, under stress conditions, few requests might fail with the following error logged in the error log file.

weblogic: Trying GET /uri at backend host 'xx.xx.xx/port; got exception
'CONNECTION\_REFUSED [os error=xxx, line xxxx of URL.cpp]: apr\_socket\_connect call
failed with error=xxx, host=xx.xx.xx, port=xxxx'

As mentioned in Section 6.4.2, "Tips for reducing Connection\_Refused Errors", WLS server might have reached the maximum allowed backlog connections.

To resolve, follow the steps mentioned in Section 6.4.2, "Tips for reducing Connection\_ Refused Errors".

### 2.5.3 NO\_RESOURCES Errors

Occasionally, under stress conditions, few requests might fail with the following error logged in the error log file.

weblogic: \*\*\*\*\*\*Exception type [NO\_RESOURCES] (apr\_socket\_connect call failed with error=70007, host=xx.xx.xx, port=xxxx) raised at line xxxx of URL.cpp

This usually occurs if WLS server is too busy to respond to the connect request from the WebLogic Proxy Plug-In. This can be resolved by setting WLSocketTimeoutSecs to a higher value. This allows the WebLogic Proxy Plug-In to wait longer for the connect request to be responded by the WLS server.

## Configuring WLS Web Server Proxy Plug-In for Apache HTTP Server

This chapter describes how to install and configure the WLS Web Server Proxy Plug-In for Apache HTTP Server. It contains the following sections:

- Section 3.1, "Support Note"
- Section 3.2, "Install the WLS Web Server Proxy Plug-In for Apache HTTP Server"
- Section 3.3, "Configure the Apache HTTP Server Plug-In"
- Section 3.4, "Deprecated Directives for Apache HTTP Server"

**Note:** For proxying requests from Oracle HTTP Server to Oracle WebLogic Server, use the mod\_wl\_ohs plug-in, which is similar to the plug-in for Apache HTTP Server, but need not be downloaded and installed separately. For information about configuring mod\_wl\_ohs, see Chapter 2, "Configuring the WebLogic Proxy Plug-In for Oracle HTTP Server.".

## 3.1 Support Note

The WLS Web Server Proxy Plug-In for Apache HTTP Server is supported on Apache web servers and is able to front-end WebSocket applications. Support is described in the Certification matrix, at:

http://www.oracle.com/technetwork/middleware/ias/downloads/fusion-certific ation-100350.html

Note that this URL points to the Certification Central Page, so you need to copy the correct module based on your web server version. To obtain certifications for the WLS Plug-in, choose the spreadsheet document in the list associated with your FMW/WLS version (for example, 12.1.2.0) and then open the "webservers" tab.

## 3.2 Install the WLS Web Server Proxy Plug-In for Apache HTTP Server

After you download the WLS Web Server Proxy Plug-In for Apache HTTP Server, as described in Section 1.2, "Availability of WLS Web Server Proxy Plug-In 12.1.2,", you can install it as an Apache HTTP Server module in your Apache HTTP Server installation.

#### 3.2.1 Installation Prerequisites

Before you install the WLS Web Server Proxy Plug-In for Apache HTTP Server, do the following:

- Download the WLS Web Server Proxy Plug-In for Apache HTTP Server, as described in Section 1.2, "Availability of WLS Web Server Proxy Plug-In 12.1.2."
- Plug-in zip extract location (*PLUGIN\_HOME*; for example /home/myhome/weblogic-plugins-12.1.2/)
- Extract the plug-ins zip distribution to *PLUGIN\_HOME*; for example, /home/myhome/weblogic-plugins-12.1.2/. This distribution contains these files:

| (path)/filename | Description                                |  |
|-----------------|--------------------------------------------|--|
| README.txt      | The README file for the plug-in.           |  |
| bin/orapki.bat  | orapki tool for configuring Oracle wallets |  |
| jlib/*.jar      | orapki helper Java libraries               |  |
| lib/mod_wl.so   | WebLogic proxy module                      |  |
| lib/*.so(.dll)  | Helper libraries                           |  |

Table 3–1 Files Included in the Apache Web Server Plug-in Zip

- Install JDK 6 if you want to use SSL. The JDK 6 installation is required to use the orapki utility, which manages public key infrastructure (PKI) elements, such as wallets and certificate revocation lists, for use with SSL.
- Ensure that you have a supported Apache HTTP Server installation.

For more information, see:

http://www.oracle.com/technology/software/products/ias/files/fusion\_ certification.html.

 Ensure that a supported version of Oracle WebLogic Server is configured and running on a target system. Note that this server does not need to be running on the system on which you extracted the plug-in zip distribution. For the supported Oracle WebLogic Server versions, see:

http://www.oracle.com/technology/software/products/ias/files/fusion\_ certification.html.

#### 3.2.2 Installing the Apache HTTP Server Plug-In

The WLS Web Server Proxy Plug-In for Apache HTTP Server is distributed as a shared object (.so) file. You can obtain the plug-in here:

http://www.oracle.com/technetwork/middleware/webtier/overview/index.html#W LSPlugIn

To install the Apache HTTP Server plug-in:

- Make sure that the weblogic-plugins-12.1.2/lib folder is included in LD\_ LIBRARY\_PATH on Unix systems (and PATH on Windows systems). If you do not do this, you see linkage errors when starting Apache HTTP Server.
- **2.** In the location where you unzipped the downloaded plug-in file, locate lib/mod\_wl.so; for example, /home/myhome/weblogic-plugins-12.1.2/lib/mod\_wl.so.
- **3.** Verify that the mod\_so.c module is enabled.

If you installed Apache HTTP Server using the script supplied by Apache, mod\_ so.c is already enabled. Verify that mod\_so.c is enabled by executing the following command:

UNIX/Linux

APACHE\_HOME/bin/apachectl -1

(*APACHE\_HOME* is the directory that contains the Apache HTTP Server installation.)

This command lists all enabled modules. If mod\_so.c is not listed, you must rebuild your Apache HTTP Server, making sure that the following configure option is specified:

```
--enable-module=so
```

- **4.** Make a copy of the *APACHE\_HOME*/bin/httpd.conf file for backup.
- 5. Open the httpd.conf file.
- **6.** Install the Apache HTTP Server plug-in module for Apache 2.2.x by adding the following line.

LoadModule weblogic\_module /home/myhome/weblogic-plugins-12.1.2/lib/mod\_wl.so

- 7. Verify the syntax of the httpd.conf file by running the following command:
  - UNIX/Linux

```
> APACHE_HOME/bin/apachectl -t
```

If the httpd.conf file contains any errors, the output of this command shows the errors; otherwise, the command returns the following:

Syntax OK

## 3.3 Configure the Apache HTTP Server Plug-In

This section describes how to edit the httpd.conf file to proxy requests by path or by MIME type, to enable HTTP tunneling, and to use other Oracle WebLogic Server plug-in parameters.

#### 3.3.1 Editing the httpd.conf File

Edit the httpd.conf file in your Apache HTTP Server installation to configure the Apache HTTP Server plug-in.

- 1. Open the httpd.conf file, if it is not already open.
- **2.** To proxy requests by MIME type, add an IfModule block that defines one of the following:
  - For a non-clustered WebLogic Server: the WebLogicHost and WebLogicPort parameters.
  - For a cluster of WebLogic Servers: the WebLogicCluster parameter.

#### Example:

```
<IfModule mod_weblogic.c>
WebLogicHost myweblogic.example.com
```

```
WebLogicPort 7001
DebugConfigInfo ON
</IfModule>
```

**3.** To proxy requests by MIME type, add a MatchExpression line to the <IfModule> block. Note that if both MIME type and proxying by path are enabled, proxying by path takes precedence over proxying by MIME type.

For example, the following <IfModule> block for a non-clustered WebLogic Server specifies that all files with MIME type .jsp are proxied:

```
<IfModule mod_weblogic.c>
WebLogicHost my-weblogic.server.com
WebLogicPort 7001
MatchExpression *.jsp
DebugConfigInfo ON
</IfModule>
```

You can also use multiple MatchExpressions, for example:

```
<IfModule mod_weblogic.c>
WebLogicHost my-weblogic.server.com
WebLogicPort 7001
MatchExpression *.jsp
MatchExpression *.xyz
DebugConfigInfo ON
</IfModule>
```

If you are proxying requests by MIME type to a cluster of WebLogic Servers, use the WebLogicCluster parameter instead of the WebLogicHost and WebLogicPort parameters. For example:

```
<IfModule mod_weblogic.c>
WebLogicCluster w1s1.com:7001,w1s2.com:7001,w1s3.com:7001
MatchExpression *.jsp
MatchExpression *.xyz
</IfModule>
```

4. To proxy requests by path, use the <Location> block and the WLSRequest statement. WLSRequest specifies the handler for the WLS Web Server Proxy Plug-In for Apache HTTP Server module. For example the following Location block proxies all requests containing /weblogic in the URL:

```
<Location /weblogic>
WLSRequest On
PathTrim /weblogic
</Location>
```

The PathTrim parameter specifies a string trimmed from the beginning of the URL before the request is passed to the WebLogic Server instance (see Section 7.1, "General Parameters for Web Server Plug-Ins").

- 5. The PathTrim parameter must be configured inside the <Location> tag. These known issues arise when you configure the WLS Web Server Proxy Plug-In for Apache HTTP Server to use SSL
  - The following configuration is incorrect:

```
<Location /weblogic>
WLSRequest On
</Location>
```

```
<IfModule mod_weblogic.c>
WebLogicHost localhost
WebLogicPort 7001
PathTrim /weblogic
</IfModule>
```

The following configuration is the **correct** setup:

<Location /weblogic> WLSRequest On PathTrim /weblogic </Location>

- The current implementation of the WLS Web Server Proxy Plug-In for Apache HTTP Server does not support the use of multiple certificate files with Apache SSL.
- 6. Optionally, enable HTTP tunneling for t3 or IIOP.
  - **a.** To enable HTTP tunneling if you are using the t3 protocol and weblogic.jar, add the following <Location> block to the httpd.conf file:

```
<Location /bea_wls_internal>
WLSRequest On
</Location>
```

**b.** To enable HTTP tunneling if you are using the IIOP, the only protocol used by the WebLogic Server thin client, wlclient.jar, add the following Location block to the httpd.conf file:

```
<Location /bea_wls_internal>
WLSRequest On
</Location>
```

**7.** Define any additional parameters for the WLS Web Server Proxy Plug-In for Apache HTTP Server.

The WLS Web Server Proxy Plug-In for Apache HTTP Server recognizes the parameters listed in Section 7.1, "General Parameters for Web Server Plug-Ins". To modify the behavior of your WLS Web Server Proxy Plug-In for Apache HTTP Server, define these parameters either:

- In a <Location> block, for parameters that apply to proxying by path, or
- At global or virtual host scope, for parameters that apply to proxying by MIME type.
- 8. Verify the syntax of the httpd.conf file by running the following command:
  - UNIX/Linux

```
> APACHE_HOME/bin/apachectl -t
```

If the httpd.conf file contains any errors, the output of this command shows the errors; otherwise, the command returns the following:

Syntax OK

- 9. Start the Apache HTTP Server.
  - UNIX/Linux
    - > APACHE\_HOME/bin/apachectl start

**10.** Send a request to http://apache-host:apache-port/mywebapp/my.jsp from the browser. Validate the response.

#### 3.3.1.1 Placing WebLogic Properties Inside Location or VirtualHost Blocks

If you choose to not use the <IfModule>, you can instead directly place the WebLogic properties inside Location or <VirtualHost> blocks. Consider the following examples of the <Location> and <VirtualHost> blocks:

<Location /weblogic> WLSRequest On WebLogicHost myweblogic.server.com WebLogicPort 7001 </Location>

<Location /weblogic> WLSRequest On WebLogicCluster w1s1.com:7001,w1s2.com:7001,w1s3.com:7001 </Location>

<VirtualHost apachehost:80> WLSRequest On WebLogicServer weblogic.server.com WebLogicPort 7001 </VirtualHost>

#### 3.3.1.2 Example: Configuring the Apache Plug-In

The following example demonstrates basic instructions for quickly setting up the Apache plug-in to proxy requests to a backend WebLogic Server:

- 1. Make a copy of \${*APACHE\_HOME*}/conf/httpd.conf file.
- **2.** Edit the file to add the following code:

- **3.** Include \${*PLUGIN\_HOME*}/lib in the *LD\_LIBRARY\_PATH* by entering the following command:
  - \$ export LD\_LIBRARY\_PATH=/home/myhome/weblogic-plugin-12.1.2/lib:...

**Note:** You can also update the PATH by copying the 'lib' contents to *APACHE\_HOME*\lib or by editing the *APACHE\_ HOME*/bin/apachectl to update the LD\_LIBRARY\_PATH. **4.** At the prompt, start the Apache HTTP Server by entering:

\$ \${APACHE\_HOME}/bin/apachectl start

5. Send a request to http://apache-host:apache-port/mywebapp/my.jsp from the browser and validate the response

#### 3.3.2 Including a weblogic.conf File in the httpd.conf File

If you want to keep several separate configuration files, you can define parameters in a separate configuration file called weblogic.conf file, by using the Apache HTTP Server Include directive in an <IfModule> block in the httpd.conf file:

```
<IfModule mod_weblogic.c>
# Config file for WebLogic Server that defines the parameters
Include conf/weblogic.conf
</IfModule>
```

The syntax of weblogic.conf files is the same as that for the httpd.conf file.

This section describes how to create weblogic.conf files, and includes sample weblogic.conf files.

#### 3.3.2.1 Creating weblogic.conf Files

Be aware of the following when constructing a weblogic.conf file.

Enter each parameter on a new line. Do not put "=" between a parameter and its value. For example:

PARAM\_1 value1 PARAM\_2 value2 PARAM\_3 value3

- If a request matches both a MIME type specified in a MatchExpression in an <IfModule> block and a path specified in a Location block, the behavior specified by the <Location> block takes precedence.
- If you use an Apache HTTP Server <VirtualHost> block, you must include all configuration parameters (MatchExpression, for example) for the virtual host within the <VirtualHost> block (see Apache Virtual Host documentation at http://httpd.apache.org/docs/vhosts/).
- Sample httpd.conf file:

```
<IfModule mod_weblogic.c>
WebLogicCluster johndoe02:8005, johndoe:8006
WLTempDir "c:\myTemp"
DebugConfigInfo ON
KeepAliveEnabled ON
KeepAliveSecs 15
</IfModule>
<Location /jurl>
WLSRequest On
WebLogicCluster agarwalp01:7001
WLTempDir "c:\jurl
</Location>
<Location /web>
WLSRequest On
PathTrim /web
```

```
WebLogicHost myhost
WebLogicPort 8001
WLTempDir "c:\web"
</Location>
Location /foo>
WLSRequest On
WebLogicHost myhost02
WebLogicPort 8090
WLTempDir "c:\foo"
PathTrim /foo
</Location>
```

- All the requests that match /jurl/\* will have the POST data files in c:\jurl and will reverse proxy the request to agarwalp01 and port 7001. All the requests that match /web/\* will have the POST data files in c:\web and will reverse proxy the request to myhost and port 8001. All the requests that match /foo/\* will have the POST data files written to c:\foo and will reverse proxy the request to myhost02 and port 8090.
- You should use the MatchExpression statement instead of the <Files> block.

#### 3.3.2.2 Sample weblogic.conf Configuration Files

The following examples of weblogic.conf files may be used as templates that you can modify to suit your environment and server. Lines beginning with # are comments.

#### Example 3–1 Example Using WebLogic Clusters

# These parameters are common for all URLs which are # directed to the current module. If you want to override # these parameters for each URL, you can set them again in # the <Location> or <Files> blocks. (Except WebLogicHost, # WebLogicPort, WebLogicCluster, and CookieName.) <IfModule mod\_weblogic.c> WebLogicCluster wls1.com:7001,wls2.com:7001,wls3.com:7001 ErrorPage http://myerrorpage.mydomain.com MatchExpression \*.jsp </IfModule>

\*\*\*\*\*

In Example 3–2, the MatchExpression parameter syntax for expressing the filename pattern, the WebLogic Server host to which HTTP requests should be forwarded, and various other parameters is as follows:

MatchExpression [filename pattern] [WebLogicHost=host] | [paramName=value]

The first MatchExpression parameter below specifies the filename pattern \*.jsp, and then names the single WebLogicHost. The paramName=value combinations following the pipe symbol specify the port at which WebLogic Server is listening for connection requests, and also activate the Debug option. The second MatchExpression specifies the filename pattern \*.html and identifies the WebLogic Cluster hosts and their ports. The paramName=value combination following the pipe symbol specifies the error page for the cluster.

#### Example 3–2 Example Using Multiple WebLogic Clusters

# These parameters are common for all URLs which are # directed to the current module. If you want to override

```
# these parameters for each URL, you can set them again in
# the <Location> or <Files> blocks (Except WebLogicHost,
# WebLogicPort, WebLogicCluster, and CookieName.)
<IfModule mod_weblogic.c>
MatchExpression *.jsp WebLogicHost=myHost|WebLogicPort=7001|Debug=ON
MatchExpression *.html WebLogicCluster=myHost1:7282,myHost2:7283|ErrorPage=
http://www.xyz.com/error.html
</IfModule>
```

Example 3–3 shows an example without WebLogic clusters.

#### Example 3–3 Example Without WebLogic Clusters

```
# These parameters are common for all URLs which are
# directed to the current module. If you want to override
# these parameters for each URL, you can set them again in
# the <Location> or <Files> blocks (Except WebLogicHost,
# WebLogicPort, WebLogicCluster, and CookieName.)
<IfModule mod_weblogic.c>
WebLogicHost myweblogic.server.com
WebLogicPort 7001
MatchExpression *.jsp
</IfModule>
```

Example 3–4 shows an example of configuring multiple name-based virtual hosts.

#### Example 3–4 Example Configuring Multiple Name-Based Virtual Hosts

```
# VirtualHost1 = localhost:80
<VirtualHost 127.0.0.1:80>
DocumentRoot "C:/test/VirtualHost1"
ServerName localhost:80
<IfModule mod_weblogic.c>
#... WLS parameter ...
WebLogicCluster localhost:7101,localhost:7201
# Example: MatchExpression *.jsp <some additional parameter>
MatchExpression *.jsp PathPrepend=/test2
</IfModule>
</VirtualHost>
# VirtualHost2 = 127.0.0.2:80
<VirtualHost 127.0.0.2:80>
DocumentRoot "C:/test/VirtualHost1"
ServerName 127.0.0.2:80
<IfModule mod_weblogic.c>
#... WLS parameter ...
WebLogicCluster localhost:7101,localhost:7201
# Example: MatchExpression *.jsp <some additional parameter>
MatchExpression *.jsp PathPrepend=/test2
#... WLS parameter ...
</IfModule>
</VirtualHost>
```

You must define a unique value for ServerName or some plug-in parameters will not work as expected.

#### 3.3.2.3 Template for the Apache HTTP Server httpd.conf File

This section contains a sample httpd.conf file for Apache 2.2. You can use this sample as a template and modify it to suit your environment and server. Lines beginning with # are comments.

Note that Apache HTTP Server is not case sensitive.

#### Example 3–5 Sample httpd.conf file for Apache 2.2

```
<Location /weblogic>
WLSRequest On
PathTrim /weblogic
ErrorPage http://myerrorpage1.mydomain.com
</Location>
```

```
<Location /servletimages>
WLSRequest On
PathTrim /something
ErrorPage http://myerrorpage1.mydomain.com
</Location>
```

```
<IfModule mod_weblogic.c>
MatchExpression *.jsp
WebLogicCluster w1s1.com:7001,w1s2.com:7001,w1s3.com:7001
ErrorPage http://myerrorpage.mydomain.com
</IfModule>
```

## 3.4 Deprecated Directives for Apache HTTP Server

The WebLogic Server plug-in logs are now part of the Apache HTTP Server error log and are prefixed with weblogic: to easily identify them. Hence the directives WLLogFile and Debug are deprecated. If the configuration still uses any of these directives, the following note will appear during startup::

The WLLogFile directive is ignored. The web server log file is used instead. The Debug directive is ignored. The web server log level is used instead.

To enable plug-in logs, set LogLevel to debug. The logs will be included in the file pointed to by ErrorLog.

## Configuring the WLS Web Server Proxy Plug-In 12.1.2 for iPlanet Web Server

This chapter describes how to install and configure the WLS Web Server Proxy Plug-In 12.1.2 for iPlanet Web Server. In previous releases, this plug-in was referred to as the Netscape Enterprise Server plug-in.

This chapter contains the following sections:

- Section 4.1, "Overview of the WLS Web Sever Proxy Plug-In 12.1.2 for iPlanet"
- Section 4.2, "Installing and Configuring the WLS Web Sever Proxy Plug-In 12.1.2 for iPlanet"
- Section 4.3, "Deprecated Directives for iPlanet Web Server"

## 4.1 Overview of the WLS Web Sever Proxy Plug-In 12.1.2 for iPlanet

The WLS Web Sever Proxy Plug-In 12.1.2 for iPlanet Web Server enables requests to be proxied from Oracle iPlanet Web Server to Oracle WebLogic Server. The plug-in enhances a Oracle iPlanet Web Server installation by allowing WebLogic Server to handle those requests that require the dynamic functionality of WebLogic Server.

The WLS Web Sever Proxy Plug-In 12.1.2 for iPlanet Web Server is designed for an environment where Oracle iPlanet Web Server serves static pages, and an Oracle WebLogic Server instance (operating in a different process, possibly on a different machine) is delegated to serve dynamic pages, such as JSPs or pages generated by HTTP Servlets. The connection between WebLogic Server and the WLS Web Sever Proxy Plug-In 12.1.2 for iPlanet Web Server is made using clear text or Secure Sockets Layer (SSL). To the end user—the browser—the HTTP requests delegated to WebLogic Server appear to come from the same source as the static pages. Additionally, the HTTP-tunneling facility of WebLogic Server can operate through the WLS Web Sever Proxy Plug-In 12.1.2 for iPlanet Web Server, providing access to all WebLogic Server services (not just dynamic pages).

The WLS Web Sever Proxy Plug-In 12.1.2 for iPlanet Web Server operates as a module within a Oracle iPlanet Web Server. The module is loaded at startup and later based on the configuration, certain HTTP requests are delegated to it.

For more information about Oracle iPlanet Web Server see, http://download.oracle.com/docs/cd/E18958\_01/doc.70/e18789/chapter.htm

# 4.2 Installing and Configuring the WLS Web Sever Proxy Plug-In 12.1.2 for iPlanet

The following sections provide information pertaining to the installation prerequisites and configuring the WLS Web Sever Proxy Plug-In 12.1.2 for iPlanet Web Server.

### 4.2.1 Installation Prerequisites

Before you install the Oracle iPlanet Web Server plug-in, do the following:

- Create a plug-in zip extract location (*PLUGIN\_HOME*; for example, /home/myhome/weblogic-plugins-12.1.2/)
- Download the WLS Web Sever Proxy Plug-In 12.1.2 for iPlanet Web Server, as described in Section 1.2, "Availability of WLS Web Server Proxy Plug-In 12.1.2."
- Extract the plug-in zip distribution into the Web Server installation directory install-dir. Before extracting the plug-in zip distribution, rename the existing README.txt within install-dir. This distribution contains these files:

| (path)/filename                    | Description                                                                        |
|------------------------------------|------------------------------------------------------------------------------------|
| README.txt                         | information specific to the distribution, late-breaking updates, and other errata. |
| bin/orapki (.bat on<br>Windows)    | orapki tool for configuring Oracle wallets                                         |
| jlib/*.jar                         | orapki helper Java libraries                                                       |
| lib/mod_wl.so (.dll on<br>Windows) | WebLogic proxy module                                                              |
| lib/*.so(.dll on Windows)          | Helper libraries                                                                   |

Table 4–1 Files Included in the Oracle iPlanet Web Server Plug-in Zip

- Installed JDK 6 if you want to use SSL. You must have a JDK 6 installation if you
  want to use the orapki utility. The orapki utility manages public key infrastructure
  (PKI) elements, such as wallets and certificate revocation lists, for use with SSL.
- Created a supported WLS Web Sever Proxy Plug-In 12.1.2 for iPlanet Web Server installation (7.0.9 or later) installed on *IPLANET\_HOME*; that is, iPlanet server listening on iplanet-host:iplanet-port.

The version 12.1.2 plug-in is supported on the WLS Web Sever Proxy Plug-In 12.1.2 for iPlanet Web Server platforms described in: http://www.oracle.com/technology/software/products/ias/files/fusion\_certification.html

- Created an iPlanet instance location (INSTANCE-DIR; for example, \${IPLANET\_HOME}/https-foo.
- Created a supported version of WebLogic Server is configured and running on a target system. Note that this server does not need to run on the system to which you extracted the plug-in zip distribution. For the supported WebLogic Server versions, see:

http://www.oracle.com/technology/software/products/ias/files/fusion\_ certification.html

#### 4.2.2 Installing the WLS Web Server Proxy Plug-In 12.1.2 for iPlanet Web Server

The WLS Web Server Proxy Plug-In 12.1.2 for iPlanet Web Server is distributed as a shared object (.so) for Unix platforms and as a DLL (.dll) for Windows.

To instruct Oracle iPlanet Web Server to load the native library (mod\_wl.so on Unix) as a module, add the following line to the magnus.conf file.

Init fn="load-modules" shlib="mod\_wl.so"

The magnus.conf file is located in the *INSTANCE-DIR*/config directory. Where *INSTANCE-DIR* is the web server instance directory. For more information, see:

http://download.oracle.com/docs/cd/E19146-01/821-1827/821-1827.pdf

### 4.2.3 Configuring the WLS Web Sever Proxy Plug-In 12.1.2 for iPlanet Web Server

This section provides information about configuring the WLS Web Sever Proxy Plug-In 12.1.2 for iPlanet Web Server.

Locate and open the obj.conf file

The default obj.conf file is located in the *INSTANCE-DIR*/config directory. Where *INSTANCE-DIR* is the web server instance directory. For more information, see

http://download.oracle.com/docs/cd/E19146-01/821-1827/821-1827.pdf

There are different ways to configure obj.conf file.

Read guidelines for Section 4.2.5, "Guidelines for Modifying the obj.conf File". The obj.conf file defines which requests are proxied to WebLogic Server and other configuration information.

#### 4.2.3.1 Proxying Requests by URL

If you want to proxy requests by URL, (also called proxying by path.) create a separate <Object> tag for each URL that you want to proxy and define the PathTrim parameter. The following is an example of an <Object> tag that proxies a request containing the string \*/weblogic/\*

```
<Object ppath="*/weblogic/*">
Service fn=wl-proxy WebLogicHost=myserver.com WebLogicPort=7001
PathTrim="/weblogic"
</Object>
```

Here is an example of the object definitions for two separate ppaths that identify requests to be sent to different instances of WebLogic Server:

```
<Object ppath="*/weblogic/*">
Service fn=wl-proxy WebLogicHost=myserver.com WebLogicPort=7001
PathTrim="/weblogic"
</Object>
<Object name="si" ppath="*/servletimages/*">
Service fn=wl-proxy WebLogicHost=otherserver.com WebLogicPort=7008
</Object>
```

**Note:** Parameters that are not required, such as PathTrim, can be used to further configure the way the ppath is passed through the WLS Web Server Proxy Plug-In 12.1.2 for iPlanet Web Server. For a complete list of plug-in parameters, see Section 7.1, "General Parameters for Web Server Plug-Ins"

#### 4.2.3.2 Proxying the Request by MIME Type

If you are proxying requests by MIME type, add any new MIME types referenced in the obj.conf file to the mime.types file. You can add MIME types by using the iPlanet server console or by editing the mime.types file directly.

 To directly edit mime.types file, open the file for editing and type the following line:

type=text/jsp exts=jsp

To edit the mime.types file in the iPlanet Administration console, see

http://download.oracle.com/docs/cd/E19146-01/821-1828/gdabr/index.html

**Note:** iPlanet Web Server 7.0.9 and above already defines the MIME type for JSPs. Change the existing MIME type from magnus-internal/jsp to text/jsp.

All requests with a designated MIME type extension (for example, .jsp) can be proxied to the WebLogic Server, regardless of the URL.

For example, to proxy all JSPs to a WebLogic Server, the following Service directive should be added:

Service method="(GET|HEAD|POST|PUT)" type=text/jsp fn=wl-proxy WebLogicHost=myserver.com WebLogicPort=7001 PathPrepend=/jspfiles

This Service directive proxies all files with the .jsp extension to the designated WebLogic Server, where they are served with a URL like this:

```
http://myserver.com:7001/jspfiles/myfile.jsp
```

The value of the PathPrepend parameter should correspond to the context root of a Web Application that is deployed on the WebLogic Server or cluster to which requests are proxied.

After adding entries for the WLS Web Server Proxy Plug-In 12.1.2 for iPlanet Web Server, the default <Object> definition will be similar to the following example:

```
<Object name="default">
AuthTrans fn="match-browser" browser="*MSIE*" ssl-unclean-shutdown="true"
NameTrans fn="pfx2dir" from="/mc-icons" dir="/export/home/ws/lib/icons"
name="es-internal"
PathCheck fn="uri-clean"
PathCheck fn="check-acl" acl="default"
PathCheck fn="find-pathinfo"
PathCheck fn="find-index" index-names="index.html,home.html
ObjectType fn="type-by-extension"
ObjectType fn="force-type" type="text/plain"
Service method="(GET|HEAD|POST|PUT)" type="text/jsp" fn="wl-proxy"
WebLogicHost="myweblogic.server.com" WebLogicPort="7100"
Service method="(GET|HEAD)" type="magnus-internal/directory" fn="index-common")
```

```
Service method="(GET|HEAD|POST)" type="*~magnus-internal/*" fn="send-file"
Service method="TRACE" fn="service-trace"
AddLog fn="flex-log"
</Object>
```

You can add a similar Service statement to the default object definition for all other MIME types that you want to proxy to WebLogic Server.

For proxy-by-MIME to work properly you need to disable Java from the WLS Web Server Proxy Plug-In 12.1.2 for iPlanet Web Server otherwise, SUN One will try to serve all requests that end in \*.jsp and will return a 404 error as it will fail to locate the resource under \$doc\_root.

To disable Java from the Oracle iPlanet Web Server, comment out the following in the obj.conf file under the name="default" #NameTrans fn="ntrans-j2ee" name="j2ee" and restart the web server. Optionally,

■ If you are proxying by path, enable HTTP-tunneling.

If you are using weblogic.jar and tunneling the t3 protocol, add the following object definition to the obj.conf file, substituting the WebLogic Server host name and the WebLogic Server port number, or the name of a WebLogic Cluster that you want to handle HTTP tunneling requests.

```
<Object name="tunnel" ppath="*/HTTPClnt*"
Service fn=wl-proxy WebLogicHost=myserver.com WebLogicPort=7001
</Object>
```

 If you are tunneling IIOP, which is the only protocol used by the WebLogic Server thin client, wlclient.jar, add the following object definition to the obj.conf file, substituting the WebLogic Server host name and the WebLogic Server port number, or the name of a WebLogic Cluster that you want to handle HTTP tunneling requests.

```
<Object name="tunnel" ppath="*/iiop*">
Service fn=wl-proxy WebLogicHost=myserver.com WebLogicPort=7001
</Object>
```

#### 4.2.3.3 Testing the Plug-in

To test the Oracle iPlanet Web Server plug-in:

- **1.** Start WebLogic Server.
- **2.** Start Oracle iPlanet Web Server. If WLS Web Sever Proxy Plug-In 12.1.2 for iPlanet Web Server is already running, you must either restart or reconfigure the server.
- **3.** You can test the WLS Web Sever Proxy Plug-In 12.1.2 for iPlanet Web Server plug-in using the following URL. It should bring up the default WebLogic Server HTML page, welcome file, or default servlet, as defined for the default Web Application as shown in this example

http://webserver\_host:webserver\_port/weblogic/

For information on how to create a default Web Application, see *Developing Web Applications, Servlets, and JSPs for Oracle WebLogic Server* 

## 4.2.4 Example: Configuring the iPlanet Plug-in

The following example demonstrates basic instructions for quickly setting up the WLS Web Sever Proxy Plug-In 12.1.2 for iPlanet Web Server to proxy requests to a backend WebLogic Server (WLS).

1. Edit %*IPLANET\_INSTANCE\_HOME*%\config\magnus.conf file and add the following:

```
Init fn="load-modules" shlib="%PLUGIN_HOME%\lib\mod_wl.so"
...
```

**2.** Open the %*IPLANET\_INSTANCE\_HOME*%\config\<vs-obj.conf> file (the default is %*IPLANET\_INSTANCE\_HOME*%\config\obj.conf) and add the following code:

```
...
<Object name="weblogic" ppath="*/wls/*">
Service fn="wl-proxy" WebLogicHost=<wls-host> WebLogicPort=<wls-port>
DebugConfigInfo="ON"
PathTrim="/wls"
</Object>
...
```

For more information on configuring the contents of obj.conf, see Section 4.2.6, "Sample obj.conf File (Not Using a WebLogic Cluster)" and Section 4.2.7, "Sample obj.conf File (Using a WebLogic Cluster)".

**3.** At the prompt, include the %*PLUGIN\_HOME*%\lib in the PATH by entering:

```
set PATH=C:\myhome\weblogic-plugin-12.1.2\lib:...
```

**Note:** You can also update the PATH by copying the 'lib' contents to IPLANET\_HOME\lib or editing the IPLANET\_INSTANCE\_HOME\bin\startserv.

4. At the prompt, start the iPlanet server by entering:

%IPLANET\_INSTANCE\_HOME%\bin\startserv

5. Send a request to http://iplanet-host:iplanet-port/mywebapp/my.jsp from the browser and validate the response.

## 4.2.5 Guidelines for Modifying the obj.conf File

To use the WLS Web Sever Proxy Plug-In 12.1.2 for iPlanet Web Server, you must make several modifications to the obj.conf file. For more information, see

http://download.oracle.com/docs/cd/E19146-01/821-1827/821-1827.pdf

## 4.2.6 Sample obj.conf File (Not Using a WebLogic Cluster)

Below is an example of lines that should be added to the obj.conf file if you are not using a cluster. You can use this example as a template that you can modify to suit your environment and server. Lines beginning with # are comments.

Proxy requests by URL

```
## -----BEGIN SAMPLE obj.conf CONFIGURATION------
# (no cluster)
```

# Configure which types of HTTP requests should be handled by the # iPlanet NSAPI plug-In (and, in turn, by WebLogic). This is done # with one or more "<Object>" tags as shown below. # Here we configure the iPlanet plug-In module to pass requests for # "/weblogic" to a WebLogic Server listening at port 7001 on # the host myweblogic.server.com. <Object ppath="\*/weblogic/\*"> Service fn=wl-proxy WebLogicHost=myweblogic.server.com WebLogicPort=7001 PathTrim="/weblogic" </Object> # Here we configure the plug-in so that requests that # match "/servletimages/" is handled by the # plug-in/WebLogic. <Object name="si" ppath="\*/servletimages/\*"> Service fn=wl-proxy WebLogicHost=myweblogic.server.com WebLogicPort=7001 </Object> ## -----END SAMPLE obj.conf CONFIGURATION-----

#### Proxy requests by MIME type

This Object directive works by file extension rather than # request path. To use this configuration, you must modify the existing line or add the following line to mime.types file.

```
## -----BEGIN SAMPLE mime.types CONFIGURATION------BEGIN SAMPLE mime.types
#
# type=text/jsp exts=jsp
## ------END SAMPLE mime.types CONFIGURATION------
## -----BEGIN SAMPLE obj.conf CONFIGURATION------BEGIN SAMPLE obj.conf CONFIGURATION------
# This configuration means that any file with the extension
# ".jsp" are proxied to WebLogic. Then you must add the
# Service line for this extension to the Object "default",
# which should already exist in your obj.conf file:
<Object name=default>
NameTrans fn=pfx2dir from=/ns-icons dir="c:/Export/Home/ns-icons"
NameTrans fn=pfx2dir from=/mc-icons dir="c://Export/Home/ns-icons"
NameTrans fn="pfx2dir" from="/help" dir="c:/Export/Home/manual/https/ug"
NameTrans fn=document-root root="c:/Export/Home/docs"
Service method="(GET | HEAD | POST | PUT)" type=text/jsp fn=wl_proxy
WebLogicHost=myweblogic.server.com WebLogicPort=7001 PathPrepend=/jspfiles
PathCheck fn=nt-uri-clean
PathCheck fn="check-acl" acl="default"
PathCheck fn=find-pathinfo
PathCheck fn=find-index index-names="index.html,home.html"
ObjectType fn=type-by-extension
ObjectType fn=force-type type=text/plain
Service method=(GET | HEAD) type=magnus-internal/imagemap fn=imagemap
Service method=(GET|HEAD) type=magnus-internal/directory fn=index-common
Service method=(GET | HEAD) type=*~magnus-internal/* fn=send-file
AddLog fn=flex-log name="access"
</0bject>
# The following directive enables HTTP-tunneling of the
# WebLogic protocol through the iPlanet plug-in.
<Object name="tunnel" ppath="*/HTTPClnt*">
Service fn=wl-proxy WebLogicHost=myweblogic.server.com WebLogicPort=7001
</Object>
## ------END SAMPLE obj.conf CONFIGURATION------
```

## 4.2.7 Sample obj.conf File (Using a WebLogic Cluster)

Below is an example of lines that should be added to obj.conf if you are using a WebLogic Server cluster. You can use this example as a template that you can modify to suit your environment and server. Lines beginning with # are comments.

Proxy requests by URL

```
## -----BEGIN SAMPLE obj.conf CONFIGURATION------
# (using a WebLogic Cluster)
# Configure which types of HTTP requests should be handled by the
# iPlanet module (and, in turn, by WebLogic). This is done
# with one or more "<Object>" tags as shown below.
# Here we configure the iPlanet module to pass requests for
# "/weblogic" to a cluster of WebLogic Servers.
<Object ppath="*/weblogic/*">
Service fn=wl-proxy WebLogicCluster="myweblogic.com:7001,yourweblogic.com:7001,
theirweblogic.com:7001" PathTrim="/weblogic"
</0bject>
# Here we configure the plug-in so that requests that
# match "/servletimages/" are handled by the
# plug-in/WebLogic.
<Object name="si" ppath="*/servletimages/*">
Service fn=wl-proxy WebLogicCluster="myweblogic.com:7001,yourweblogic.com:7001,
theirweblogic.com:7001"
</Object>
## ------END OF SAMPLE obj.conf CONFIGURATION------
```

#### Proxy requests by MIME types

```
# This Object directive works by file extension rather than
# request path. To use this configuration, you must modify the existing line or
add the following line to mime.types file.:
## -----BEGIN SAMPLE mime.types FILE ------BEGIN SAMPLE mime.types FILE ------
# type=text/jsp exts=jsp
#
## ------END SAMPLE mime.types-----
## -----BEGIN SAMPLE obj.conf CONFIGURATION------BEGIN SAMPLE obj.conf CONFIGURATION------
# This configuration means that any file with the extension
# ".jsp" is proxied to WebLogic. Then you must add the
# Service line for this extension to the Object "default",
# which should already exist in your obj.conf file:
<Object name=default>
NameTrans fn=pfx2dir from=/ns-icons dir="c:/Export/Home/ns-icons"
NameTrans fn=pfx2dir from=/mc-icons dir="c:/Export/Home/ns-icons"
NameTrans fn="pfx2dir" from="/help" dir="c://Export/Home/manual/https/ug"
NameTrans fn=document-root root="c://Export/Home/docs"
Service method="(GET | HEAD | POST | PUT)" type=text/jsp fn=wl_proxy
WebLogicCluster="myweblogic.com:7001, yourweblogic.com:7001,
theirweblogic.com:7001",PathPrepend=/jspfiles
PathCheck fn=nt-uri-clean
PathCheck fn="check-acl" acl="default"
PathCheck fn=find-pathinfo
PathCheck fn=find-index index-names="index.html,home.html"
ObjectType fn=type-by-extension
ObjectType fn=force-type type=text/plain
Service method=(GET | HEAD) type=magnus-internal/imagemap fn=imagemap
Service method=(GET|HEAD) type=magnus-internal/directory fn=index-common
Service method=(GET | HEAD) type=*~magnus-internal/* fn=send-file
```

```
AddLog fn=flex-log name="access"
</Object>
# The following directive enables HTTP-tunneling of the
# WebLogic protocol through the NES plug-in.
<Object name="tunnel" ppath="*/HTTPClnt*">
Service fn=wl-proxy WebLogicCluster="myweblogic.com:7001,
yourweblogic.com:7001, theirweblogic.com:7001"
</Object>
#
#
## -----END SAMPLE obj.conf CONFIGURATION------
```

## 4.3 Deprecated Directives for iPlanet Web Server

The WebLogic Server plug-in logs are now part of the Oracle iPlanet Server error log and are prefixed with weblogic: to easily identify them. Hence the directives WLLogFile and Debug are deprecated. If the configuration still uses any of these directives, the following note will appear:

weblogic: Debug & WLLogFile directives are deprecated for the current plugin release. Please Refer to the plugin documentation.

To enable plug-in logs, set log-level to fine.

# Configuring the WLS Web Server Proxy Plug-In 12.1.2 for Microsoft IIS Web Server

The following sections describe how to install and configure the WLS Web Server Proxy Plug-In 12.1.2 for Microsoft IIS Web Server:

- Section 5.1, "Installing and Configuring the WLS Web Server Proxy Plug-In 12.1.2 for Microsoft IIS"
- Section 5.2, "Installing and Configuring the Microsoft IIS Plug-In for IIS 7.0"
- Section 5.3, "Serving Static Files from the Web Server"
- Section 5.4, "Using Wildcard Application Mappings to Proxy by Path"
- Section 5.5, "Proxying Requests from Multiple Virtual Web Sites to WebLogic Server"
- Section 5.6, "Creating ACLs Through IIS"
- Section 5.7, "Testing the Installation"

# 5.1 Installing and Configuring the WLS Web Server Proxy Plug-In 12.1.2 for Microsoft IIS

To install the WLS Web Server Proxy Plug-In 12.1.2 for Microsoft IIS Web Server:

1. Download the WLS Web Server Proxy Plug-In for IIS Web Server, as described in Section 1.2, "Availability of WLS Web Server Proxy Plug-In 12.1.2." The zip file contains these files:

| (path)/filename | Description                                                                        |
|-----------------|------------------------------------------------------------------------------------|
| README.txt      | Information specific to the distribution, late-breaking updates, and other errata. |
| bin/orapki.bat  | orapki tool for configuring Oracle wallets                                         |
| jlib/*.jar      | orapki helper Java libraries                                                       |
| iisproxy.dll    | WebLogic proxy module                                                              |
| lib/*.dll       | Helper libraries                                                                   |

Table 5–1 Files Included in the Microsoft IIS Plug-In Zip

**2.** Copy the iisproxy.dll file into a convenient directory that is accessible to IIS. This directory must also contain the iisproxy.ini file that you will create in step 6.

- **3.** Set the user permissions for the iisproxy.dll file to include the name of the user who will be running IIS. One way to do this is by right clicking on the iisproxy.dll file and selecting **Permissions**, then adding the username of the person who will be running IIS.
- **4.** If you want to configure proxying by file extension (MIME type) complete this step. (You can configure proxying by path in addition to or instead of configuring by MIME type. See step 5.)
  - **a.** Start the Internet Information Service Manager by selecting it from the Start menu.
  - **b.** In the left panel of the Service Manager, select your Web site (the default is **Default Web Site**).

Figure 5–1 Selecting Web Site in Service Manager

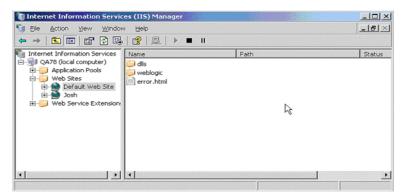

- **c.** Click the Play arrow in the toolbar to start.
- **d.** Open the properties for the selected Web site by right-clicking the Web site selection in the left panel and selecting **Properties**.

Figure 5–2 Selecting Properties for Selected Web Site

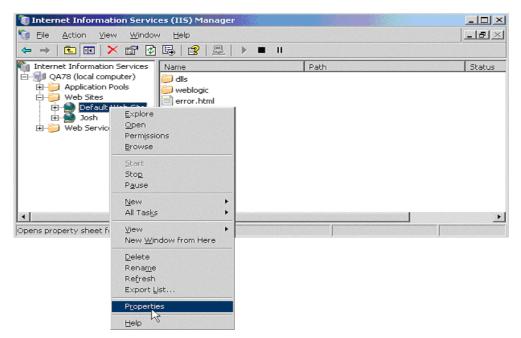

**e.** In the Properties panel, select the Home Directory tab, and click **Configuration** in the Applications Settings section.

Figure 5–3 Home Directory Tab of the Properties Panel

| Documents                                                            | Directory Security                                                                                                    | HTTP Headers                                                    | Custom Errors   |
|----------------------------------------------------------------------|----------------------------------------------------------------------------------------------------|-----------------------------------------------------------------|-----------------|
| Web Site                                                             | Performance                                                                                                    | ISAPI Filters                                                   | Home Directory  |
| The content fo                                                       | or this resource should com                                                                                                   | ne from:                                                        |                 |
|                                                                      | A directory located                                                                                                    | d on this computer                                              |                 |
|                                                                      | C A share located or                                                                                                    | n another computer                                              |                 |
|                                                                      | 🔿 A redirection to a l                                                                                                    | URL                                                             |                 |
|                                                                      |                                                                                                    |                                                                 |                 |
| Logal path:<br>Script sour<br>Read<br>Write                          | C:\plugins\iishome                                                                                                    | <ul> <li>✓ Log visits</li> <li>✓ Index this resource</li> </ul> | Br <u>o</u> wse |
| Script_sour                                                          | rowsing                                                                                                    | ☑ Index this resou                                              |                 |
| Script sour                                                          | rowsing                                                                                                    | ☑ Index this resou                                              |                 |
| Script sour     Read     Write     Directory the     Application set | rowsing                                                                                                    | Index this resou                                                | Remove          |
| Script sour     Read     Write     Directory to     Application nag  | rowsing<br>tings<br>ge: Default Applica<br><default si<="" td="" web=""><td>Index this resountion</td><td>urce</td></default> | Index this resountion                                           | urce            |

f. On the Mappings tab, click **Add** to add file types and configure them to be proxied to WebLogic Server.

Figure 5–4 Click the Add Button to Add File Types

| lication Cor                    | figuration                                |                 |
|---------------------------------|-------------------------------------------|-----------------|
| appings Opi                     | ions Debugging                            | <del>,</del>    |
|                                 | PI extensions                             |                 |
| <ul> <li>Application</li> </ul> |                                           |                 |
| Extens                          | Executable Path                           | Verbs 🔺         |
| .asa                            | C:\WINDOWS\system32\inetsrv\asp.d         |                 |
| Jasp                            | C:\WINDOWS\system32\inetsrv\asp.d         |                 |
| .cdx                            | C:\WINDOWS\system32\inetsrv\asp.d         |                 |
| .cer                            | C:\WINDOWS\system32\inetsrv\asp.d         | I GET,HEA       |
| .idc                            | C:\WINDOWS\system32\inetsrv\http          | . GET,POST 💌    |
| •                               |                                           |                 |
| Add                             | Edit Remove                               | 1               |
|                                 |                                           |                 |
| Wildcard ap                     | plication maps (order of implementation): |                 |
|                                 |                                           | I <u>n</u> sert |
|                                 |                                           | Edit            |
|                                 |                                           | Remove          |
| Move Up                         | Move Down                                 |                 |
|                                 |                                           |                 |

- g. In the Add dialog box, browse to find the iisproxy.dll file.
- h. Set the Extension to the type of file that you want to proxy to WebLogic Server.
- i. If you are configuring for IIS 6.0 or later, be sure to deselect the **Check that file exists** check box. The behavior of this check has changed from earlier versions of IIS: it used to check that the iisproxy.dll file exists; now it checks that files requested from the proxy exist in the root directory of the Web server. If the

check does not find the files there, the iisproxy.dll file will not be allowed to proxy requests to the WebLogic Server.

- **j.** In the Directory Security tab, set the Method exclusions as needed to create a secure installation.
- **k.** When you finish, click **OK** to save the configuration. Repeat this process for each file type you want to proxy to WebLogic.
- I. When you finish configuring file types, click **OK** to close the Properties panel.

**Note:** In the URL, any path information you add after the server and port is passed directly to WebLogic Server. For example, if you request a file from IIS with the URL:

http://myiis.com/jspfiles/myfile.jsp

it is proxied to WebLogic Server with a URL such as http://mywebLogic:7001/jspfiles/myfile.jsp

**Note:** To avoid out-of-process errors, ensure **Cache ISAPI Applications** is selected.

- **5.** If you want to configure proxying by path, see Section 5.4, "Using Wildcard Application Mappings to Proxy by Path".
- 6. In the directory used in Step 2, create the iisproxy.ini file.

The iisproxy.ini file contains name=value pairs that define configuration parameters for the plug-in. The parameters are listed in Section 7–1, "General Parameters for Web Server Plug-Ins".

Use the example iisproxy.ini file in Section 5.5.1, "Sample iisproxy.ini File" as a template for your iisproxy.ini file.

**Note:** Changes in the parameters will not go into effect until you restart the "IIS Admin Service" (under services, in the control panel).

Oracle recommends that you locate the iisproxy.ini file in the same directory that contains the iisproxy.dll file. You can also use other locations. If you place the file elsewhere, note that WebLogic Server searches for iisproxy.ini in the following directories, in the following order:

- **a.** In the same directory where iisproxy.dll is located.
- **b.** In the home directory of the most recent version of WebLogic Server that is referenced in the Windows Registry. (If WebLogic Server does not find the iisproxy.ini file in the home directory, it continues looking in the Windows Registry for older versions of WebLogic Server and looks for the iisproxy.ini file in the home directories of those installations.)
- **c**. In the directory c:\weblogic, if it exists.
- **7.** Define the Oracle WebLogic Server host and port number to which the Microsoft Internet Information Server plug-in proxies requests. Depending on your configuration, there are two ways to define the host and port:

 If you are proxying requests to a single WebLogic Server, define the WebLogicHost and WebLogicPort parameters in the iisproxy.ini file. For example:

WebLogicHost=localhost WebLogicPort=7001

 If you are proxying requests to a cluster of WebLogic Servers, define the WebLogicCluster parameter in the iisproxy.ini file. For example:

WebLogicCluster=myweblogic.com:7001, yourweblogic.com:7001

Where *myweblogic*.com and *yourweblogic*.com are instances of Oracle WebLogic Server running in a cluster.

- **8.** Optionally, enable HTTP tunneling by following the instructions for proxying by path (see Section 5.4, "Using Wildcard Application Mappings to Proxy by Path") substituting the WebLogic Server host name and the WebLogic Server port number, or the name of a WebLogic Cluster that you wish to handle HTTP tunneling requests.
- **9.** Set any additional parameters in the iisproxy.ini file. A complete list of parameters is available in the appendix Section 7.1, "General Parameters for Web Server Plug-Ins".
- **10.** If you are proxying servlets from IIS to WebLogic Server and you are not proxying by path, see Section 5.4, "Using Wildcard Application Mappings to Proxy by Path".
- **11.** The installed version of IIS with its initial settings does not allow the iisproxy.dll. Use the IIS Manager console to enable the plug-in:
  - a. Open the IIS Manager console.
  - b. Select Web Service Extensions.
  - c. Set All Unknown ISAPI Extensions to Allowed.

#### 5.1.1 Example: Configuring the IIS Plug-In

The following example describes how to set up the WLS Web Server Proxy Plug-In 12.1.2 for Microsoft IIS Web Server to proxy requests to a backend WebLogic Server (WLS).

1. Create iisproxy.ini file in%*PLUGIN\_HOME*%\lib\. Include the following lines:

```
WebLogicHost=wls-host
WebLogicPort=wls-port
Debug=ALL
WLLogFile=C:\Temp\wl-proxy.log
```

- Ensure that the %PLUGIN\_HOME%\lib is included in the system PATH (Control-Panel then System then System Properties then Environment Variables then System Properties then PATH).
- **3.** Open IIS Manager, use Default Web Site or create a Web Site. Click the site, open **Handler Mappings** and add a script map (set the **Extension**, for example '\*.jsp' or '\*', set **Executable** to %*PLUGIN\_HOME*%\lib\iisproxy.dll, and assign a **Name**)
- 4. Start IIS.
- 5. Send a request to http://iis-host:iis-port/mywebapp/my.jsp from the browser. Validate the response.

## 5.2 Installing and Configuring the Microsoft IIS Plug-In for IIS 7.0

This section describes differences in how you set up the Microsoft Internet Information Server plug-in for IIS 7.0.

To set up the Microsoft Internet Information Server plug-in for IIS 7.0, follow these steps:

 Create a web application in IIS Manager by right clicking on Web Sites > Add Web Site.

Fill in the **Web Site Name** with the name you want to give to your web application; for example, MyApp. Select the physical path of your web application Port (any valid port number not currently in use).

Click **OK** to create the web application.

If you can see the name of your application under Web Sites it means that your application has been created and started running. Click the MyApp node under Web Sites to see all of the settings related to the MyApp application, which you can change, as shown in Figure 5–5.

Figure 5–5 Application Home Page

| nnections                                                                  |                                                                                                    |                                                                                                    | Actions                                                                                                    |
|----------------------------------------------------------------------------|----------------------------------------------------------------------------------------------------|----------------------------------------------------------------------------------------------------|----------------------------------------------------------------------------------------------------|
| LCVISTA1 (Icvista1\srajaram)     Application Pools                         | Group by: Area                                                                                                    | -                                                                                                    |                                                                                                    |
| Web Stet     Web Stet     o ⊕ Default Web Ste     o ⊕ Tetrut     o ⊕ MyApp | Feature Nume<br>ASP.NET<br>Ø.NET Compilation<br>Ø.NET Globalization<br>MET Profile<br>Ø.NET Toust<br>Ø.NET Toust<br>Ø.NET T | Description<br>Configure properties for compiling managed code<br>Configure globalization properties for managed code<br>Configure globalization properties for managed code<br>Configure aptions that track user-selected preferences in ASP-M<br>Configure surg-rough for use with Memberhality Disters and Form<br>Configure trust-level policy files, and the selected trust thevel for.<br>Manage users who belong to Roles and who use Forms sutherst<br>Configure raines and value pain for managed code to use at trus<br>Configure raines that Value pain for managed code to use at trus<br>Configure privates for provider-based applications can use to con<br>Configure privates for provider-based applications services                                                           | Start     Start     Stap     Explore     Browse Web Site     Browse     Edit Site     Bindings     Basic Settings     Advanced Settings     View Applications     View Vintual Directorie |
|                                                                            | Station Sate                                                                                                    | Configure estion state settings and Forms suthenticitation cooki<br>Configure e-mail address and delivery options to send e-mail fre<br>Configure authentication settings for Webs inters and applications<br>Configure default files to return when clients do not specify a fil<br>Configure information to display in a directory listing<br>Configure information to display in a directory listing<br>Configure spaces for attiwn when errors occur<br>Specify resources that handle responses for specific request type<br>Specify resources that handle responses for specific request type<br>Specify resources that handle responses for specific request type<br>Specify resources and managed code modules that process requ<br>Specify requirements for SSL and client certificates. | Configure<br>Limita<br>Help                                                                                                    |

**2.** Click **Handler Mappings** to set the mappings to the handler for a particular MIME type.

| File View Help                       |                                                                                             |                              |                                                                |                                                          |                                               |  |
|--------------------------------------|---------------------------------------------------------------------------------------------|------------------------------|----------------------------------------------------------------|----------------------------------------------------------|-----------------------------------------------|--|
| Connections                          |                                                                                             |                              |                                                                |                                                          |                                               |  |
| 🖟 😔 Default Web Site                 | Group by: State                                                                             | •                            |                                                                |                                                          | Edit Handler Permissions<br>View Ordered List |  |
| > 🚱 Test<br>> 🚱 MyApp                | Name                                                                                        | Path                         | State                                                          | Path Type                                                | Hi Wiew Ordered List                          |  |
|                                      | OPTIONSVetHandler<br>SIRVC-inbm<br>SIRVC-inbm<br>SIRVC-inbm<br>TRACEVethFandler<br>Sociefie | shan<br>- shan<br>- shan<br> | Enabled<br>Enabled<br>Enabled<br>Enabled<br>Enabled<br>Enabled | File<br>File<br>File<br>Unspecified<br>File or Directory | Pr<br>Se<br>Se<br>Se<br>Pr<br>Se              |  |
| infiguration: 'localhost' applicatio |                                                                                             |                              |                                                                |                                                          |                                               |  |

Figure 5–6 Setting the Handler Mappings

**3.** Click the StaticFile and change the Request path from \* to \*.\*. Click **OK**.

Figure 5–7 Editing the Request Path for Module

| onnections                                                                                                    |                                                                                                    |                                                                                                    | Actions                                                                                                    |
|----------------------------------------------------------------------------------------------------|----------------------------------------------------------------------------------------------------|----------------------------------------------------------------------------------------------------|----------------------------------------------------------------------------------------------------|
| LCVBSTA1 (ovirta1)ursjøren)<br>Application Pools<br>Application Pools<br>Text<br>Text<br>Text<br>Application Pools<br>Text<br>Application<br>Default Web Stee<br>Text<br>Application<br>Default Web Stee<br>Default Web Stee<br>Default Web | Handler Mappings  Were to specify the resources, such as DLLs and managed code, that handle requet types.      Forme by     Forme to the forme by     Forme to the top of the top of top of top of | le responses for specific<br>ed Pr<br>sed Pr<br>sed Pr<br>ed Dr<br>ed Dr<br>ed | Add Managed Handle<br>Add Script Map<br>Add Module Mapping<br>Edd<br>Resame<br>X Remove<br>Edd Handler Permissio<br>View Ordered Litt<br>Help |

**4.** Click **MyApp** and then click **Add Script Map** on the right-hand side menu options. Enter \* for the Request path.

Browse to the iisproxy.dll file and add it as the executable. Name it proxy.

| le View Help                                                                                                    |                                                                                                    |                                                    |                                                                                                    |
|----------------------------------------------------------------------------------------------------|----------------------------------------------------------------------------------------------------|----------------------------------------------------|----------------------------------------------------------------------------------------------------|
| le Verw Help<br>meetions<br>CHOISTAL (levistal\uniquenty)<br>→ @ Default Web Site<br>→ @ Default Web Site<br>→ @ Text<br>→ @ MyAgep<br>→ @ App_Dits<br>→ @ App_Dits | Handler Mappings Use bit feature to specify the resources, such as DLLs and managed code, that handle response     Teached     Frequent park     Frequent park     Frequent park     Frequent park     Frequent park     Frequent park     Frequent park     Frequent park     Frequent park     Frequent park     Frequent Park     Frequent Park     Frequent Restrictions.     OK Cancel | <br>ffic<br>Hi<br>Se<br>Se<br>Se<br>Se<br>Se<br>Se | Actions<br>Add Managed Handler<br>Add Model Mapping<br>Bdin<br>Reams<br>Xemove<br>Edit handler Permission<br>View Ordered Litz<br>Holp |
|                                                                                                    | < Teatures View 20 Content View                                                                                                    | <br>÷                                              | Monday, March 1                                                                                                    |

Figure 5–8 Editing the Request Path for Script

**5.** Click **Request Restrictions** and deselect **Invoke handler only if the request is mapped to**.

Figure 5–9 Editing the Request Restrictions

| nnections                                                                                                    |                                |                                                                                                    |                                                                                                    | Actions                                                                                                    |
|----------------------------------------------------------------------------------------------------|--------------------------------|----------------------------------------------------------------------------------------------------|----------------------------------------------------------------------------------------------------|----------------------------------------------------------------------------------------------------|
| <ul> <li>CVSTA1 (0xits1Urspirsm)</li> <li>CVSTA1 (0xits1Urspirsm)</li> <li>Application Pools</li> <li>Web Ster</li> <li>Default Web Ste</li> <li>Text</li> <li>Mappi</li> <li>App.Dta</li> <li>Pougins</li> </ul> | Use this feature request types | ndler Mappings re to specify the resources, such as DLLs and managed code, that has request Restrictions  request Restrictions  request Restriction only if request is mapped to:  Fishe or Folder  Fishe or Folder  OK | ndle responses for specific<br>ed Pr<br>ed Pr<br>s<br>ed Pr<br>s<br>ed Pr<br>s<br>ed Dr<br>ed Dr<br>ed | Add Munsged Handler<br>Add Scott Map<br>Add Noedde Mapping<br>Edr<br>Edr<br>Remove<br>Edr. Handler Permission<br>View Ordered Litt<br>The Permission |
|                                                                                                    |                                |                                                                                                    |                                                                                                    |                                                                                                    |

**6.** Click **OK** to add this Handler mapping. Click **Yes** on the Add Script Map dialog box.

| le View Help<br>mections                                         |                                              |                                                     |                                                                  |                                               |         | Actions                                                     |
|------------------------------------------------------------------|----------------------------------------------|-----------------------------------------------------|------------------------------------------------------------------|-----------------------------------------------|---------|-------------------------------------------------------------|
| LCVISTA1 (lovista1\srajaram)     Application Pools     Web Sites | Use this feature to specif<br>request types. |                                                     | DLLs and managed code, that                                      | handle responses for s                        | pecific | Add Managed Handler<br>Add Script Map<br>Add Module Mapping |
| Default Web Site                                                 | Group by: State                              | -                                                   |                                                                  |                                               |         | Edit Handler Permissions .                                  |
| D State                                                          | Name                                         | Path                                                | State                                                            | Path Type                                     | H       | View Ordered List                                           |
| 🔊 🚱 МуАрр                                                        | Enabled                                      |                                                     |                                                                  |                                               |         | 😯 Help                                                      |
|                                                                  | OPTIONSVerbHandler                           | •                                                   | Enabled                                                          | Unspecified                                   | Pr      |                                                             |
|                                                                  | SSINC-shtm                                   | Add Script Map                                      |                                                                  |                                               | 60 000  |                                                             |
|                                                                  | SSINC-shtml                                  | Add Script Map V 23                                 |                                                                  | 1                                             |         |                                                             |
|                                                                  | SSINC-str<br>TRACEVe<br>StaticFile           | ould you like to enable                             |                                                                  | will add your<br>pictions list. If            |         | 1                                                           |
|                                                                  | SSINC-str<br>TRACEVe<br>StaticFile           | 'ould you like to enable<br>tension as an "Allowed" | entry in the ISAPI and CGI Res<br>ts we will allow it.<br>Yes No | Will add your<br>rrictions list. Jf<br>Cancel | _       | 1                                                           |

Figure 5–10 Adding the Script Map

- **7.** If you want to configure proxying by path, see Section 5.4, "Using Wildcard Application Mappings to Proxy by Path".
- **8.** Click the Root node of the IIS Manager tree and click the ISAPI and CGI Restrictions. Make sure to check **Allow unspecified ISAPI modules**.

0 0 2 GO + LCVISTAL + 🖬 🗟 🟠 I 📵 • File View Help Connections Actions ISAPI and CGI Restrictions GUISTAL (Cvistal)srajaram)
 Use this feature to specify the ISAPI and CGI extensions that can run on the Web server. Edit Fe B Help Group by: No Grouping . Description Restriction Path [No Description] Allowed C:\US\plugins\iisproxy.dll C:\IIS\plugins\iisproxy128.dll [No Description] Allowed Edit ISAPI and CGI Restrictions Settings Allow unspecified CGI modules Allow unspecified ISAPI modules OK Cancel ٠ Features View 💦 Content Vie ost.config or root web ost' app Internet Information... 0 2

Figure 5–11 Editing ISAPI and CGI Restrictions

**9.** Create a file called iisproxy.ini with the following contents and place it in the directory with the plug-in:

```
WebLogicHost= @hostname@
WebLogicPort= @port@
ConnectRetrySecs=5
ConnectTimeoutSecs=25
Debug=ALL
```

DebugConfigInfo=ON KeepAliveEnabled=true

WLLogFile=@Log file name@ SecureProxy=OFF

**10.** Open the Internet Explorer browser and enter http://<hostname>:<port>. You should be able to see the Medrec Sample Application from your Oracle WebLogic Server.

If you want to run the plug-in SSL mode, change the value of WeblogicPort to the SSL port of your application, change the SecureProxy value to ON, and set WLSSLWallet to the location of the wallet. For more information on SSL parameters, see Section 7.2, "SSL Parameters for Web Server Plug-Ins".

Figure 5–12 Medrec Sample Application

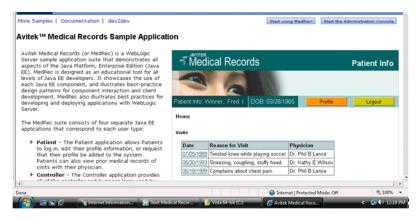

## 5.3 Serving Static Files from the Web Server

In order to have IIS 7.5 serve all static content that could be included on a web application that is to be served by WebLogic Server, do the following:

1. Configure your application by setting up WLS Web Server Proxy Plug-In 12.1.2 for Microsoft IIS Web Server on IIS 7.5 Web Server as described in Section 5.1.

Assume that you created a Handler Mapper named proxy as described on the Oracle documentation.

**Important:** Do not use WLEXCLUDEPATHORMIMETYPE property inside your proxy setup. It is not required neither useful here and can only confuse the understanding of the flow.

- **2.** On IIS Manager, display the home page by clicking the Virtual Directory or Application created on step 1.
- **3.** Double-click the Handling Mappers and then click **View Ordered List** on the right side pane. An ordered list of Handler Mappings appears.
- **4.** Select **proxy** and drag it below **StaticFile** handler mapping (in other words the StaticFile handler mapping should be above the proxy handler mapping.)
- 5. Edit the Static File and change the request path to: \*.jpg. Save the file.

- **6.** To have IIS 7.5 to serve types of static files, for example, PNGs, GIFs, or CSS, do the following:
  - **a.** On IIS Manager, display the home page by clicking the Virtual Directory or Application created on step 1.
  - **b.** Double click the Handling Mappers and then click **Add Module Mapping** on the right side pane.
  - **c.** Choose a Request Path of desired type: for PNGs use \*.png, for GIFs use \*.gif and so on. For Module, choose StaticFileModule, enter a name, and click **OK**.
  - **d.** Ensure that as stated on step 4, the newly created HandlerMapping is ordered before the proxy Handler Mapping defined on step 1.

## 5.4 Using Wildcard Application Mappings to Proxy by Path

As described in "Installing Wildcard Application Mappings (IIS 6.0)" (http://www.microsoft.com/technet/prodtechnol/WindowsServer2003/Library/II S/5c5ae5e0-f4f9-44b0-a743-f4c3a5ff68ec.mspx?mfr=true), and "Add a Wildcard Script Map" for IIS 7.5

(http://technet.microsoft.com/en-us/library/cc754606(WS.10).aspx), you can configure a Web site or virtual directory to run an Internet Server API (ISAPI) application at the beginning of every request to that Web site or virtual directory, regardless of the extension of the requested file. You can use this feature to insert a mapping to iisproxy.dll and thereby proxy requests by path to WebLogic Server.

## 5.4.1 Installing Wildcard Application Mappings (IIS 6.0)

The following steps summarize the instructions available at "Installing Wildcard Application Mappings (IIS 6.0)"

(http://www.microsoft.com/technet/prodtechnol/WindowsServer2003/Library/II S/5c5ae5e0-f4f9-44b0-a743-f4c3a5ff68ec.mspx?mfr=true) for adding a wildcard application mapping to a Web server or Web site in IIS 6.0:

- 1. In IIS Manager, expand the local computer, expand the Web Sites folder, right-click the Web site or virtual directory that you want, and then click Properties.
- 2. Click the appropriate tab: Home Directory, Virtual Directory, or Directory.
- **3.** In the Application settings area, click Configuration, and then click the Mappings tab.
- **4.** To install a wildcard application map, do the following:
  - a. On the Mappings tab, click Insert.
  - **b.** Type the path to the *iisproxy.dll* DLL in the Executable text box or click Browse to navigate to.
  - c. Click OK.

## 5.4.2 Adding a Wildcard Script Map for IIS 7.5

The following steps summarize the instructions available at "Add a Wildcard Script Map" for IIS 7.5

(http://technet.microsoft.com/en-us/library/cc754606(WS.10).aspx) to add a wildcard script map to do proxy-by-path with ISAPI in IIS 7.5:

1. Open IIS Manager and navigate to the level you want to manage. For information about opening IIS Manager, see "Open IIS Manager" at

http://technet.microsoft.com/en-us/library/cc770472(WS.10).aspx. For information about navigating to locations in the UI, see "Navigation in IIS Manager" at

http://technet.microsoft.com/en-us/library/cc732920(WS.10).aspx.

- **2.** In Features View, on the server, site, or application Home page, double-click **Handler Mappings**.
- **3.** On the Handler Mappings page, in the Actions pane, click Add Wildcard Script Map.
- 4. In the Executable box, type the full path or browse to the iisproxy.dll that processes the request. For example, type systemroot\system32\inetsrv\iisproxy.dll.
- 5. In the Name box, type a friendly name for the handler mapping.
- 6. Click OK.
- 7. Optionally, on the Handler Mappings page, select a handler to lock or unlock it. When you lock a handler mapping, it cannot be overridden at lower levels in the configuration. Select a handler mapping in the list, and then in the Actions pane, click **Lock** or **Unlock**.
- 8. After you add a wildcard script map, you must add the executable to the ISAPI and CGI Restrictions list to enable it to run. For more information about ISAPI and CGI restrictions, see "Configuring ISAPI and CGI Restrictions in IIS 7" at <a href="http://technet.microsoft.com/en-us/library/cc730912(WS.10">http://technet.microsoft.com/en-us/library/cc730912(WS.10</a>) .aspx.

**Note:** If you are proxying a request to multiple IIS applications within the same IIS site, to prevent the subsequent request from proxying to the first website only, create each IIS application and assign a unique application pool to each IIS application.

With IIS 7.x, you cannot assign application pools to virtual directories.

# 5.5 Proxying Requests from Multiple Virtual Web Sites to WebLogic Server

To proxy requests from multiple Web sites (defined as virtual directories in IIS) to WebLogic Server:

- **1.** Create a new directory for the virtual directories. This directory will contain .dll and .ini files used to define the proxy.
- 2. Extract the contents of the plug-in .zip file to a directory.
- **3.** For each virtual directory you configured, copy the contents of the plug-in \lib folder to the directory you created in step 1.
- **4.** Create an iisproxy.ini file for the virtual Web sites, as described in Section 1.1.2, "Proxying Requests". Copy this iispoxy.ini file to the directory you created in step 1.
- **5.** Copy iisproxy.dll to the directory you created in step 1.
- **6.** Create a separate application pool for each virtual directory.

As described in "Creating Application Pools (IIS 6.)" (http://www.microsoft.com/technet/prodtechnol/WindowsServer2003/Library /IIS/93275ef2-2f85-4eb1-8b92-a67545be11b4.mspx?mfr=true), you can isolate different Web applications or Web sites in pools, which are called application pools. In an application pool, process boundaries separate each worker process from other worker processes so that when an application is routed to one application pool, applications in other application pools do not affect that application.

**Note:** Step 6 only applies to IIS 6.0 as there is no Application Protection option with IIS 7.0.

The above step will work with IIS 7.0, with the exception that exactly one IIS virtual directory exists within a particular IIS site. The limitation exists because, with IIS 7.0, it is impossible to assign a unique application pool to each virtual directory, thus the subsequent requests are always proxied to the first website(virtual directory).

### 5.5.1 Sample iisproxy.ini File

Here is a sample iisproxy.ini file for use with a single, non-clustered WebLogic Server. Comment lines are denoted with the "#" character.

```
# This file contains initialization name/value pairs
# for the IIS/WebLogic plug-in.
WebLogicHost=localhost
WebLogicPort=7001
ConnectTimeoutSecs=20
ConnectRetrySecs=2
```

Here is a sample iisproxy.ini file with clustered WebLogic Servers. Comment lines are denoted with the "#" character.

```
# This file contains initialization name/value pairs
# for the IIS/WebLogic plug-in.
WebLogicCluster=myweblogic.com:7001,yourweblogic.com:7001
ConnectTimeoutSecs=20
ConnectRetrySecs=2
```

**Note:** If you are using SSL between the plug-in and WebLogic Server, the port number should be defined as the SSL listen port.

## 5.6 Creating ACLs Through IIS

ACLs will not work through the WLS Web Server Proxy Plug-In 12.1.2 for Microsoft IIS Web Server if the Authorization header is not passed by IIS. Use the following information to ensure that the Authorization header is passed by IIS.

When using Basic Authentication, the user is logged on with local log-on rights. To enable the use of Basic Authentication, grant each user account the Log On Locally user right on the IIS server. Two problems may result from Basic Authentication's use of local logon:

- If the user does not have local logon rights, Basic Authentication does not work even if the FrontPage, IIS, and Windows NT configurations appear to be correct.
- A user who has local log-on rights and who can obtain physical access to the host computer running IIS will be permitted to start an interactive session at the console.

To enable Basic Authentication, in the Directory Security tab of the console, ensure that the Allow Anonymous option is "on" and all other options are "off".

## 5.7 Testing the Installation

After you install and configure the Microsoft IIS plug-in, follow these steps for deployment and testing:

- 1. Make sure WebLogic Server and IIS are running.
- **2.** Save a JSP file into the document root of the default Web Application.
- **3.** Open a browser and set the URL to the IIS plus filename.jsp, as shown in this example:

http://myiis.server.com/filename.jsp

If filename.jsp is displayed in your browser, the plug-in is functioning.

# **Common Configuration Tasks**

This chapter describes tasks that are common across all the web servers for configuring the plug-ins provided by Oracle. It contains the following sections:

- Section 6.1, "Use SSL with Plug-Ins"
- Section 6.2, "Use IPv6 With Plug-Ins"
- Section 6.3, "Set Up Perimeter Authentication"
- Section 6.4, "Understanding Connection Errors and Clustering Failover"

## 6.1 Use SSL with Plug-Ins

You can use the Secure Sockets Layer (SSL) protocol to protect the connection between the plug-in and Oracle WebLogic Server. The SSL protocol provides confidentiality and integrity to the data passed between the plug-in and WebLogic Server.

The plug-in does not use the transport protocol (HTTP or HTTPS) specified in the HTTP request (usually by the browser) to determine whether to use SSL to protect the connection between the plug-in and WebLogic Server; that is, the plug-in is in no way dependent on whether the HTTP request (again, usually from the browser) uses HTTPS (SSL).

Instead, the plug-in uses SSL parameters that you configure for the plug-in, as described in Section 7.2, "SSL Parameters for Web Server Plug-Ins", to determine when to use SSL. There are two key SSL parameters:

- WebLogicSSLVersion—Specifies the SSL protocol version to use for communication between the plug-in and the WebLogic Server.
- WLSSLWallet: The version 12.1.2 plug-ins use Oracle wallets to store SSL configuration information. The plug-ins introduce a new SSL configuration parameter WLSSLWallet to use Oracle wallets. The orapki utility is provided in the plug-in distribution for this purpose.

The orapki utility manages public key infrastructure (PKI) elements, such as wallets and certificate revocation lists, on the command line so the tasks it performs can be incorporated into scripts. This enables you to automate many of the routine tasks of maintaining a PKI.

For more information, see "Using the orapki Utility for Certificate Validation and CRL Management" .

SecureProxy: The SecureProxy parameter determines whether SSL is enabled.

**Note:** For more information on valid security protocols and ciphers for the current release, see "SSLCipherSuite" and "SSLProtocol" in *Oracle Fusion Middleware Administering Oracle HTTP Server*.

In the case of two-way SSL, the plug-in (the SSL client) automatically uses two-way SSL when Oracle WebLogic Server is configured for two-way SSL and requests a client certificate.

If a client certificate is not requested, the plug-ins default to one-way SSL.

**Note:** If an Oracle Fusion Middleware 12*c* (12.1.2) product is installed on the same system as the Apache (including Oracle HTTP Server) plug-in, the *ORACLE\_HOME* variable must point to a valid installation; otherwise, the plug-in fails to initialize SSL.

For example, if *ORACLE\_HOME* is invalid because the product was not cleanly removed, the plug-in fails to initialize SSL.

## 6.1.1 Configure Libraries for SSL

The plug-ins use Oracle libraries (NZ) to provide SSL support. Because the libraries are large, they are loaded only when SSL is needed. You need to make sure that the library files, located in lib/\*.so\*, are available at the proper locations so that they can be dynamically loaded by the plug-in.

To configure the libraries for the plug-ins for Apache HTTP Server, you have a few options:

- Windows: Specify the lib directory that contains the .dll files in the *PATH* variable or copy the \*.dll files in the bin directory.
- UNIX: Configure LD\_LIBRARY\_PATH to point to the folder containing the libraries or copy the libraries to the lib directory.

If you copy the libraries instead of updating the PATH (Windows) or *LD\_LIBRARY\_ PATH* (Unix) variables, you must copy the libraries afresh each time you install a new version of the plug-in.

## 6.1.2 Configuring a Plug-In for One-Way SSL

Perform the following steps to configure one-way SSL.

In these steps, you run the keytool commands on the system on which WebLogic Server is installed, and you run the orapki commands on the system on which the version 12.1.2 plug-ins are installed.

**Note:** The examples in this section use the WebLogic Server demo CA. If you are using the plug-in a production environment, make sure that trusted CAs are properly configured for the plug-in as well as for Oracle WebLogic Server.

- 1. Configure Oracle WebLogic Server for SSL. For more information, see "Configuring SSL" in *Securing Oracle WebLogic Server*.
- 2. Create an Oracle Wallet, by using the orapki utility.

orapki wallet create -wallet mywallet -auto\_login\_only

For more information, see "Using the orapki Utility for Certificate Validation and CRL Management" in the *Oracle Fusion Middleware Administrator's Guide*.

**Note:** Only the user who creates the wallet (or for Windows, the account SYSTEM) has access to the wallet.

This is typically sufficient for the WLS Web Server Proxy Plug-In for Apache HTTP Server because Apache runs as the account SYSTEM on Windows, and as the user who creates it on UNIX. However, for IIS the wallet will not work because the default user is IUSR\_<*Machine\_Name*>(IIS6.0 and below) or IUSR (IIS7.0 and above).

If the user who runs the WLS Web Server Proxy Plug-In for Apache HTTP Server or WLS Web Server Proxy Plug-In 12.1.2 for Microsoft IIS Web Server is not the same user who creates the wallet (or for Windows, the account SYSTEM), you need to grant the user access to the wallet by running the command cacls (Windows) or chmod (UNIX) after you create the wallet. For example:

IIS 6.0:

cacls <wallet\_path>\cwallet.sso /e /g IUSR\_<Machine\_Name>:R

IIS 7.5:

cacls <wallet\_path>\cwallet.sso /e /g IUSR:R

**3.** Import the *WL\_HOME*\server\lib\CertGenCA.der CA into the Oracle Wallet.

orapki wallet add -wallet mywallet -trusted\_cert -cert CertGenCA.der -auto\_login\_only

- 4. Configure the web server configuration files as follows:
  - For Oracle HTTP Server, edit the mod\_wl\_ohs.conf file as follows:

```
<IfModule mod_weblogic.c>
WebLogicHost host
WebLogicPort port
SecureProxy ON
WLSSLWallet path_to_wallet
</IfModule>
```

For Microsoft IIS, edit the iisproxy.ini file as follows:

WebLogicHost=host WebLogicPort=port SecureProxy=ON WLSSLWallet=path\_to\_wallet

For iPlanet Web Server, edit the config/obj.conf or config/<vs>-obj.conf file as follows:

<Object ppath="\*/weblogic/\*">> Service fn=wl-proxy WebLogicHost=myserver.com WebLogicPort=7001 PathTrim="/weblogic" SecureProxy=ON WLSSLWallet=path\_to\_wallet </Object> For more information about the parameters in these examples, see Chapter 7, "Parameters for Web Server Plug-Ins."

- **5.** If the version of the Oracle WebLogic Server instances in the back end is 10.3.4 (or a later release), do the following:
  - a. Log in to the Oracle WebLogic Server administration console.
  - **b.** In the Domain Structure pane, expand the **Environment** node.
    - If the server instances to which you want to proxy requests from Oracle HTTP Server are in a cluster, select **Clusters**.
    - Otherwise, select Servers.
  - **c.** Select the server or cluster to which you want to proxy requests from Oracle HTTP Server.

The Configuration: General tab is displayed.

- d. Scroll down to the Advanced section, expand it.
- **e.** Do one of the following:

| То                                                                    | Select                    |
|-----------------------------------------------------------------------|---------------------------|
| Enable one-way SSL                                                    | WebLogic Plug-In Enabled  |
| Enable two-way SSL where client certificates are used to authenticate | Client Cert Proxy Enabled |
| Enable two-way SSL with client certificates.                          | Both                      |

- **f.** Select the check box.
- **g.** Select the check box.
- **h.** If you selected **Servers** in step b, repeat steps c and d for the other servers to which you want to proxy requests from Oracle HTTP Servers.
- i. Click Save.

For the change to take effect, you must restart the server instances.

6. Send a request to http://host:port/mywebapp/my.jsp from the browser and validate the response.

#### 6.1.3 Configure Two-Way SSL Between the Plug-In and Oracle WebLogic Server

When Oracle WebLogic Server is configured for two-way SSL, the plug-in forwards the user certificate to WebLogic Server. As long as WebLogic Server can validate the user certificate, two-way SSL can be established.

In addition to the steps described in Section 6.1.2, "Configuring a Plug-In for One-Way SSL", perform the following steps:

In these steps, you run the keytool commands on the system on which WebLogic Server is installed. You run the orapki commands on the system on which the version 12.1.2 plug-ins are installed.

- 1. From the Oracle wallet, generate a certificate request.
- **2.** Use this certificate request to create a certificate via a CA or some other mechanism.

**3.** Import the user certificate as a trusted certificate in the WebLogic trust store. Oracle WebLogic Server needs to trust the certificate.

```
keytool -file user.crt -importcert -trustcacerts -keystore DemoTrust.jks
-storepass <passphrase>
```

**4.** Set the WebLogic Server SSL configuration options that require the presentation of client certificates (for two-way SSL). For more information, see "Configure two-way SSL" in the *Oracle WebLogic Server Administration Console Help*.

## 6.2 Use IPv6 With Plug-Ins

The version 12.1.2 plug-ins support IPv6. Specifically, the WebLogicHost and WebLogicCluster configuration parameters (see Table 7–1) now support IPv6 addresses. For example:

```
<IfModule mod_weblogic.c>
WebLogicHost [a:b:c:d:e:f]
WebLogicPort 7002
...
</IfModule>
Or
<IfModule mod_weblogic.c>
WebLogicCluster [a:b:c:d:e:f]:<port>, [g:h:i:j:k:l]:<port>
```

```
</IfModule>
```

You can also use the IPv6 address mapped host name.

**Note:** As of Windows 2008, the DNS server returns the IPv6 address in preference to the IPv4 address. If you are connecting to a Windows 2008 (or later) system using IPv4, the link-local IPv6 address format is tried first, which may result in a noticeable delay and reduced performance. To use the IPv4 address format, configure your system to instead use IP addresses in the configuration files or add the IPv4 addresses to the etc/hosts file.

In addition, you may find that setting the DynamicServerList property to OFF in the mod\_wl\_ohs.conf/mod\_wl.conf/iisproxy.ini file also improves performance with IPv6. When set to OFF, the plug-in ignores the dynamic cluster list used for load balancing requests proxied from the plug-in and uses the static list specified with the WebLogicCluster parameter.

## 6.3 Set Up Perimeter Authentication

Use perimeter authentication to secure WebLogic Server applications that are accessed via the plug-in.

A WebLogic Identity Assertion Provider authenticates tokens from outside systems that access your WebLogic Server application, including users who access your WebLogic Server application through the plug-in. Create an Identity Assertion Provider that will safely secure your plug-in as follows:

1. Create a custom Identity Assertion Provider on your WebLogic Server application. See "How to Develop a Custom Identity Assertion Provider" in *Developing Security*  Providers for Oracle WebLogic Server.

- **2.** Configure the custom Identity Assertion Provider to support the Cert token type and make Cert the active token type. See "How to Create New Token Types" in *Developing Security Providers for Oracle WebLogic Server*.
- **3.** Set clientCertProxy to True in the web.xml deployment descriptor file for the Web application (or, if using a cluster, optionally set the Client Cert Proxy Enabled attribute to true for the whole cluster on the Administration Console **Cluster** then **Configuration** then **General** tab).

The clientCertProxy attribute can be used with a third party proxy server, such as a load balancer or an SSL accelerator, to enable 2-way SSL authentication. For more information about the clientCertProxy attribute, see context-param in *Developing Web Applications, Servlets, and JSPs for Oracle WebLogic Server*.

- **4.** Once you have set clientCertProxy, be sure to use a connection filter to ensure that WebLogic Server accepts connections only from the machine on which the plug-in is running. See "Using Network Connection Filters" in *Programming Security for Oracle WebLogic Server*.
- **5.** Web server plug-ins require a trusted Certificate Authority file in order to use SSL between the plug-in and WebLogic Server. See Section 6.1, "Use SSL with Plug-Ins" for the steps you need to perform to configure SSL.

See "Identity Assertion Providers" in *Developing Security Providers for Oracle WebLogic Server*.

## 6.4 Understanding Connection Errors and Clustering Failover

When the plug-in attempts to connect to WebLogic Server, the plug-in uses several configuration parameters to determine how long to wait for connections to the WebLogic Server host and, after a connection is established, how long the plug-in waits for a response. If the plug-in cannot connect or does not receive a response, the plug-in attempts to connect and send the request to other WebLogic Server instances in the cluster. If the connection fails or there is no response from any WebLogic Server in the cluster, an error message is sent.

Figure 6–1 demonstrates how the plug-in handles failover.

#### 6.4.1 Possible Causes of Connection Failures

Failure of the WebLogic Server host to respond to a connection request could indicate the following problems:

- Physical problems with the host machine
- Network problems
- Other server failures

Failure of all WebLogic Server instances to respond could indicate the following problems:

- WebLogic Server is not running or is unavailable
- A hung server
- A database problem
- An application-specific failure

## 6.4.2 Tips for reducing Connection\_Refused Errors

Under load, a plug-in may receive CONNECTION\_REFUSED errors from a back-end WebLogic Server instance. Follow these tuning tips to reduce CONNECTION\_ REFUSED errors:

- Increase the AcceptBackLog setting in the configuration of your WebLogic Server domain.
- Decrease the time wait interval. This setting varies according to the operating system you are using. For example:
  - On Windows NT, set the TcpTimedWaitDelay on the proxy and WebLogic Server servers to a lower value. Set the TIME\_WAIT interval in Windows NT by editing the registry key under HKEY\_LOCAL\_MACHINE:

 $\verb|SYSTEM|CurrentControlSet|Services|Tcpip|Parameters|TcpTimedWaitDelay|| \\$ 

If this key does not exist you can create it as a DWORD value. The numeric value is the number of seconds to wait and may be set to any value between 30 and 240. If not set, Windows NT defaults to 240 seconds for TIME\_WAIT.

 On Windows 2000, lower the value of the TcpTimedWaitDelay by editing the registry key under HKEY\_LOCAL\_MACHINE:

SYSTEM\CurrentControlSet\Services\Tcpip\Parameters

 On Solaris, reduce the setting tcp\_time\_wait\_interval to one second (for both the WebLogic Server machine and the Apache machine, if possible):

\$ndd /dev/tcp
param name to set - tcp\_time\_wait\_interval
value=1000

Increase the open file descriptor limit on your machine. This limit varies by
operating system. Using the limit (.csh) or ulimit (.sh) directives, you can make a
script to increase the limit. For example:

```
#!/bin/sh
ulimit -S -n 100
exec httpd
```

 On Solaris, increase the values of the following tunables on the WebLogic Server machine:

```
tcp_conn_req_max_q
tcp_conn_req_max_q0
```

## 6.4.3 Failover with a Single, Non-Clustered WebLogic Server

If you are running only a single WebLogic Server instance the plug-in only attempts to connect to the server defined with the WebLogicHost parameter. If the attempt fails, an HTTP 503 error message is returned. The plug-in continues trying to connect to that same WebLogic Server instance for the maximum number of retries as specified by the ratio of ConnectTimeoutSecs and ConnectRetrySecs.

## 6.4.4 The Dynamic Server List

The WebLogicCluster parameter is required to proxy to a list of back-end servers that are clustered, or to perform load balancing among non-clustered managed server instances.

In the case of proxying to clustered managed servers, when you use the WebLogicCluster parameter to specify a list of WebLogic Servers, the plug-in uses that list as a starting point for load balancing among the members of the cluster. After the first request is routed to one of these servers, a dynamic server list is returned containing an updated list of servers in the cluster. The updated list adds any new servers in the cluster and deletes any that are no longer part of the cluster or that have failed to respond to requests. This feature can be controlled by using DynamicServerList. For example, to disable this feature, set DynamicServerList to OFF.

### 6.4.5 Failover, Cookies, and HTTP Sessions

When a request contains session information stored in a cookie or in the POST data, or encoded in a URL, the session ID contains a reference to the specific server instance in which the session was originally established (called the primary server). A request containing a cookie attempts to connect to the primary server. If that attempt fails, the plug-in attempts to make a connection to the next available server in the list in a round-robin fashion. That server retrieves the session from the original secondary server and makes itself the new primary server for that same session. See Figure 6–1.

**Note:** If the POST data is larger than 64K, the plug-in will not parse the POST data to obtain the session ID. Therefore, if you store the session ID in the POST data, the plug-in cannot route the request to the correct primary or secondary server, resulting in possible loss of session data.

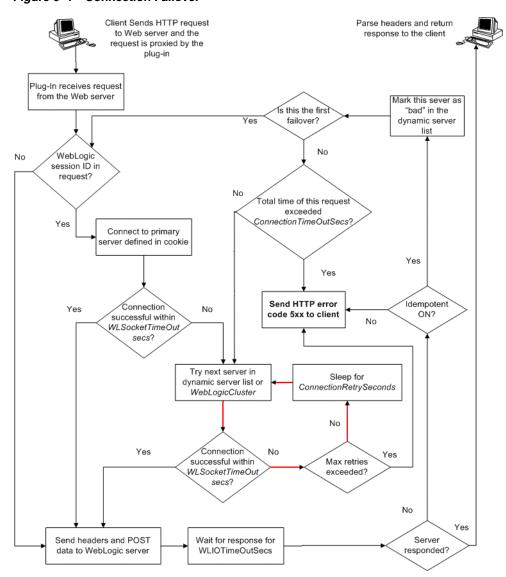

Figure 6–1 Connection Failover

In this figure, the Maximum number of retries allowed in the red loop is equal to ConnectTimeoutSecs/ConnectRetrySecs.

#### 6.4.6 Using SSL with the WLS Web Sever Proxy Plug-In 12.1.2 for iPlanet Web Server

You can use the Secure Sockets Layer (SSL) protocol to protect the connection between the WLS Web Sever Proxy Plug-In 12.1.2 for iPlanet Web Server plug-in and Oracle WebLogic Server. The SSL protocol provides confidentiality and integrity to the data passed between the Oracle iPlanet Web Server plug-in and Oracle WebLogic Server.

The WLS Web Sever Proxy Plug-In 12.1.2 for iPlanet Web Server plug-in does not use the transport protocol (http or https) specified in the HTTP request (usually by the browser) to determine whether or not the SSL protocol will be used to protect the connection between the WLS Web Sever Proxy Plug-In 12.1.2 for iPlanet Web Server and Oracle WebLogic Server.

To use the SSL protocol between Oracle iPlanet Web Server plug-in and Oracle WebLogic Server:

- 1. Configure Oracle WebLogic Server for SSL. For more information, see "Configuring SSL" in *Securing Oracle WebLogic Server*.
- 2. Set the WebLogicPort parameter in the Service directive in the obj.conf file to the listen port configured in step 1.
- **3.** Set the SecureProxy parameter in the Service directive in the obj.conf file file to ON.
- **4.** Set additional parameters, as required, in the Service directive in the obj.conf file that define information about the SSL connection. For the list of parameters, see Section 7.2, "SSL Parameters for Web Server Plug-Ins."

## 6.4.7 Failover Behavior When Using Firewalls and Load Directors

In most configurations, the WLS Web Sever Proxy Plug-In 12.1.2 for iPlanet Web Server sends a request to the primary instance of a cluster. When that instance is unavailable, the request fails over to the secondary instance. However, in some configurations that use combinations of firewalls and load-directors, any one of the servers (firewall or load-directors) can accept the request and return a successful connection while the primary instance of WebLogic Server is unavailable. After attempting to direct the request to the primary instance of WebLogic Server (which is unavailable), the request is returned to the plug-in as "connection reset."

Requests running through combinations of firewalls (with or without load-directors) are handled by WebLogic Server. In other words, responses of connection reset fail over to a secondary instance of WebLogic Server. Because responses of connection reset fail over in these configurations, servlets must be idempotent. Otherwise duplicate processing of transactions may result.

7

## **Parameters for Web Server Plug-Ins**

This chapter describes the parameters that you can use to configure the Oracle HTTP Server, Apache HTTP Server, Microsoft IIS, and Oracle iPlanet Web Server plug-ins. It contains the following sections:

- Section 7.1, "General Parameters for Web Server Plug-Ins"
- Section 7.2, "SSL Parameters for Web Server Plug-Ins"

**Note:** The parameters for the web-server plug-ins should be specified in special configuration files, which are named and formatted uniquely for each web server. For information about the configuration files specific to the plug-ins for Apache HTTP Server, Oracle HTTP Server, Microsoft IIS, and Oracle iPlanet Web Server, see the following chapters:

- Chapter 2, "Configuring the WebLogic Proxy Plug-In for Oracle HTTP Server"
- Chapter 3, "Configuring WLS Web Server Proxy Plug-In for Apache HTTP Server"
- Chapter 4, "Configuring the WLS Web Server Proxy Plug-In 12.1.2 for iPlanet Web Server"
- Chapter 5, "Configuring the WLS Web Server Proxy Plug-In 12.1.2 for Microsoft IIS Web Server"

## 7.1 General Parameters for Web Server Plug-Ins

The general parameters for Web server plug-ins are shown in Table 7–1. The parameters are case sensitive.

| Parameter Name         | Default | Description                                                                                                    | Applicable to             |
|------------------------|---------|----------------------------------------------------------------------------------------------------|---------------------------|
| WLIOTimeoutSecs        | 300     | Defines the amount of time the plug-in                                                                                                    | Oracle HTTP Server        |
| (new name for          |         | waits for a response to a request from<br>WebLogic Server. The plug-in waits for                                                                                                    | Oracle iPlanet Web Server |
| HungServerRecoverSecs) |         | WLIOTimeoutSecs for the server to respond                                                                                                    | Apache HTTP Server        |
|                        |         | and then declares that server dead, and<br>fails over to the next server. The value<br>should be set to a very large value. If the<br>value is less than the time the servlets take<br>to process, then you may see unexpected<br>results. | Microsoft IIS             |
|                        |         | Minimum value: 10                                                                                                    |                           |
|                        |         | Maximum value: Unlimited                                                                                                    |                           |

Table 7–1 General Parameters for Web Server Plug-Ins

| Parameter Name                                                                                    | Default | Description                                                                                                    | Applicable to                                                         |
|---------------------------------------------------------------------------------------------------|---------|----------------------------------------------------------------------------------------------------|-----------------------------------------------------------------------|
| WebLogicCluster<br>(Required when proxying<br>to a cluster of WebLogic<br>Servers, or to multiple | none    | The WebLogicCluster parameter is<br>required to proxy a list of back-end servers<br>that are clustered, or to perform load<br>balancing among non-clustered managed<br>server instances.                                                                                                    | Oracle HTTP Server<br>Oracle iPlanet Web Server<br>Apache HTTP Server |
| non-clustered servers.)                                                                           |         | List of WebLogic Servers that can be used<br>for load balancing. The server or cluster list<br>is a list of host:port entries. If a mixed set<br>of clusters and single servers is specified,<br>the dynamic list returned for this parameter<br>will return only the clustered servers.                                                                             | Microsoft IIS                                                         |
|                                                                                                   |         | The syntax for specifying the value of this<br>parameter varies depending on the web<br>server for which you are configuring the<br>plug-in. For more information, see the<br>following:                                                                                                    |                                                                       |
|                                                                                                   |         | <ul> <li>Chapter 3, "Configuring WLS Web<br/>Server Proxy Plug-In for Apache HTTP<br/>Server"</li> </ul>                                                                                                    |                                                                       |
|                                                                                                   |         | <ul> <li>Chapter 2, "Configuring the WebLogic<br/>Proxy Plug-In for Oracle HTTP Server"</li> </ul>                                                                                                    |                                                                       |
|                                                                                                   |         | <ul> <li>Chapter 5, "Configuring the WLS Web<br/>Server Proxy Plug-In 12.1.2 for<br/>Microsoft IIS Web Server"</li> </ul>                                                                                                    |                                                                       |
|                                                                                                   |         | <ul> <li>Chapter 4, "Configuring the WLS Web<br/>Server Proxy Plug-In 12.1.2 for iPlanet<br/>Web Server"</li> </ul>                                                                                                    |                                                                       |
|                                                                                                   |         | If you are using SSL between the plug-in<br>and WebLogic Server, set the port number<br>to the SSL listen port and set the<br>SecureProxy parameter to ON.                                                                                                    |                                                                       |
|                                                                                                   |         | The plug-in does a simple round-robin<br>between all available servers. The server<br>list specified in this property is a starting<br>point for the dynamic server list that the<br>server and plug-in maintain. WebLogic<br>Server and the plug-in work together to<br>update the server list automatically with<br>new, failed, and recovered cluster<br>members. |                                                                       |
|                                                                                                   |         | You can disable the use of the dynamic<br>cluster list by setting the<br>DynamicServerList parameter to 0FF.                                                                                                    |                                                                       |
|                                                                                                   |         | The plug-in directs HTTP requests<br>containing a cookie, URL-encoded session,<br>or a session stored in the POST data to the<br>server in the cluster that originally created<br>the cookie.                                                                                                    |                                                                       |
| WebLogicHost                                                                                      | none    | WebLogic Server host (or virtual host name as defined in WebLogic Server) to which                                                                                                    | Oracle HTTP Server                                                    |
| (Required when proxying<br>to a single WebLogic<br>Server.)                                       |         | HTTP requests should be forwarded. If you<br>are using a WebLogic cluster, use the<br>WebLogicCluster parameter instead of<br>WebLogicHost.                                                                                                    | Oracle iPlanet Web Server<br>Apache HTTP Server<br>Microsoft IIS      |

Table 7–1 (Cont.) General Parameters for Web Server Plug-Ins

| Parameter Name                                                              | Default    | Description                                                                                                    | Applicable to                                                                          |
|-----------------------------------------------------------------------------|------------|----------------------------------------------------------------------------------------------------|----------------------------------------------------------------------------------------|
| WebLogicPort<br>(Required when proxying<br>to a single WebLogic<br>Server.) | none       | Port at which the WebLogic Server host is<br>listening for connection requests from the<br>plug-in (or from other servers). (If you are<br>using SSL between the plug-in and<br>WebLogic Server, set this parameter to the<br>SSL listen port and set the SecureProxy<br>parameter to ON).<br>If you are using a WebLogic Cluster, use the<br>WebLogicCluster parameter instead of<br>WebLogicPort.                                                                                                    | Oracle HTTP Server<br>Oracle iPlanet Web Server<br>Apache HTTP Server<br>Microsoft IIS |
| WLCookieName<br>(CookieName is<br>deprecated.)                              | JSESSIONID | If you change the name of the WebLogic<br>Server session cookie in the WebLogic<br>Server Web application, you must change<br>the WLCookieName parameter in the plug-in<br>to the same value. The name of the<br>WebLogic session cookie is set in the<br>WebLogic-specific deployment descriptor,<br>in the <session-descriptor> element.</session-descriptor>                                                                                                    | Oracle HTTP Server<br>Oracle iPlanet Web Server<br>Apache HTTP Server<br>Microsoft IIS |
| ConnectRetrySecs                                                            | 2          | Interval in seconds that the plug-in should<br>sleep between attempts to connect to the<br>WebLogic Server host (or all of the servers<br>in a cluster). Make this number less than<br>the ConnectTimeoutSecs. The number of<br>times the plug-in tries to connect before<br>returning an HTTP 503/Service<br>Unavailable response to the client is<br>calculated by dividing<br>ConnectTimeoutSecs by ConnectRetrySecs.<br>To specify no retries, set ConnectRetrySecs<br>equal to ConnectTimeoutSecs. However,<br>the plug-in attempts to connect at least<br>twice. | Oracle HTTP Server<br>Oracle iPlanet Web Server<br>Apache HTTP Server<br>Microsoft IIS |
| ConnectTimeoutSecs                                                          | 10         | You can customize the error response by<br>using the ErrorPage parameter.<br>Maximum time in seconds that the plug-in<br>should attempt to connect to the WebLogic<br>Server host. Make the value greater than<br>ConnectRetrySecs. If ConnectTimeoutSecs<br>expires without a successful connection,<br>even after the appropriate retries (see<br>ConnectRetrySecs), an HTTP 503/Service<br>Unavailable response is sent to the client.<br>You can customize the error response by<br>using the ErrorPage parameter.                                                 | Oracle HTTP Server<br>Oracle iPlanet Web Server<br>Apache HTTP Server<br>Microsoft IIS |

Table 7–1 (Cont.) General Parameters for Web Server Plug-Ins

| Parameter Name      | Default | Description                                                                                                    | Applicable to |
|---------------------|---------|----------------------------------------------------------------------------------------------------|---------------|
| Debug<br>DEPRECATED | OFF     | Sets the type of logging performed for<br>debugging operations. The debugging<br>information is written to<br>c:\TEMP\wlproxy.log on Windows<br>NT/2000 systems.                                                                                                    | Microsoft IIS |
|                     |         | Override this location and filename by<br>setting the WLLogFile parameter to a<br>different directory and file. (See the<br>WLTempDir parameter for an additional way<br>to change this location.)                                                                                           |               |
|                     |         | Ensure that the TEMP directory has write<br>permission assigned to the user who is<br>logged in to the server. Set any of the<br>following logging options<br>(HFC,HTW,HFW, and HTC options may be<br>set in combination by entering them<br>separated by commas, for example<br>"HFC,HTW"): |               |
|                     |         | <ul> <li>ON: The plug-in logs informational and<br/>error messages.</li> </ul>                                                                                                    |               |
|                     |         | <ul> <li>OFF: No debugging information is<br/>logged.</li> </ul>                                                                                                    |               |
|                     |         | <ul> <li>HFC: The plug-in logs headers from the<br/>client, informational, and error<br/>messages.</li> </ul>                                                                                                    |               |
|                     |         | <ul> <li>HTW: The plug-in logs headers sent to<br/>WebLogic Server, and informational<br/>and error messages.</li> </ul>                                                                                                    |               |
|                     |         | <ul> <li>HFW: The plug-in logs headers sent<br/>from WebLogic Server, and<br/>informational and error messages.</li> </ul>                                                                                                    |               |
|                     |         | <ul> <li>HTC: The plug-in logs headers sent to<br/>the client, informational messages, and<br/>error messages.</li> </ul>                                                                                                    |               |
|                     |         | <ul> <li>ERR: Prints only the Error messages in<br/>the plug-in.</li> </ul>                                                                                                    |               |
|                     |         | <ul> <li>ALL: The plug-in logs headers sent to<br/>and from the client, headers sent to<br/>and from WebLogic Server,<br/>information messages, and error<br/>messages.</li> </ul>                                                                                                    |               |
|                     |         | For information on setting logging without<br>using the deprecated parameter, see<br>Section 3.4, "Deprecated Directives for<br>Apache HTTP Server."                                                                                                    |               |

Table 7–1 (Cont.) General Parameters for Web Server Plug-Ins

| Parameter Name  | Default | Description                                                                                                    | Applicable to                                   |
|-----------------|---------|----------------------------------------------------------------------------------------------------|-------------------------------------------------|
| DebugConfigInfo | OFF     | Enables the special query parameter "<br>WebLogicBridgeConfig". Use it to get                                                                                                    | Oracle HTTP Server                              |
|                 |         | details about configuration parameters<br>from the plug-in.                                                                                                    | Oracle iPlanet Web Server<br>Apache HTTP Server |
|                 |         | For example, if you enable "<br>WebLogicBridgeConfig" by setting<br>DebugConfigInfo and then send a request<br>that includes the query string ?<br>WebLogicBridgeConfig, then the plug-in<br>gathers the configuration information and<br>run-time statistics and returns the<br>information to the browser. The plug-in<br>does not connect to WebLogic Server in this<br>case.                                                                                                    | Microsoft IIS                                   |
|                 |         | This parameter is strictly for debugging<br>and the format of the output message can<br>change with releases. For security<br>purposes, keep this parameter turned OFF<br>in production systems.                                                                                                    |                                                 |
| DefaultFileName | none    | If the URI is "/" then the plug-in performs the following steps:                                                                                                    | Oracle HTTP Server<br>Oracle iPlanet Web Server |
|                 |         | Trims the path specified with the PathTrim parameter.                                                                                                    | Apache HTTP Server                              |
|                 |         | Appends the value of DefaultFileName.                                                                                                    | Microsoft IIS                                   |
|                 |         | Prepends the value specified with PathPrepend.                                                                                                    |                                                 |
|                 |         | This procedure prevents redirects from WebLogic Server.                                                                                                    |                                                 |
|                 |         | Set the DefaultFileName to the default<br>welcome page of the Web Application in<br>WebLogic Server to which requests are<br>being proxied. For example, If the<br>DefaultFileName is set to welcome.html,<br>an HTTP request like<br>"http://somehost/weblogic" becomes<br>"http://somehost/weblogic/welcome.html<br>". For this parameter to function, the same<br>file must be specified as a welcome file in<br>all the Web Applications to which requests<br>are directed. For more information, see<br>Configuring Welcome Pages. |                                                 |
|                 |         | Note for Apache users: If you are using<br>Stronghold or Raven versions, define this<br>parameter inside of a Location block, and<br>not in an IfModule block.                                                                                                    |                                                 |

Table 7–1 (Cont.) General Parameters for Web Server Plug-Ins

| Parameter Name    | Default | Description                                                                                                    | Applicable to             |
|-------------------|---------|----------------------------------------------------------------------------------------------------|---------------------------|
| DynamicServerList | ON      | When set to OFF, the plug-in ignores the                                                                                                    | Oracle HTTP Server        |
|                   |         | dynamic cluster list used for load balancing<br>requests proxied from the plug-in and only                                                                                                    | Oracle iPlanet Web Server |
|                   |         | uses the static list specified with the                                                                                                    | Apache HTTP Server        |
|                   |         | WebLogicCluster parameter. Normally this parameter should remain set to ON.                                                                                                    | Microsoft IIS             |
|                   |         | There are some implications for setting this parameter to OFF:                                                                                                    |                           |
|                   |         | <ul> <li>If one or more servers in the static list<br/>fails, the plug-in could waste time<br/>trying to connect to a dead server,<br/>resulting in decreased performance.</li> </ul>                                                                                                    |                           |
|                   |         | <ul> <li>If you add a new server to the cluster,<br/>the plug-in cannot proxy requests to<br/>the new server unless you redefine this<br/>parameter. WebLogic Server<br/>automatically adds new servers to the<br/>dynamic server list when they become<br/>part of the cluster.</li> </ul> |                           |
| ErrorPage         | none    | You can create your own error page that is                                                                                                    | Oracle HTTP Server        |
|                   |         | displayed when your Web server is unable to forward requests to WebLogic Server.                                                                                                    | Oracle iPlanet Web Server |
|                   |         | The plug-in redirects to an error page when<br>the back-end server returns an HTTP<br>503/Service Unavailable response and<br>there are no servers for failover.                                                                                                    | Apache HTTP Server        |
|                   |         |                                                                                                    | Microsoft IIS             |

Table 7–1 (Cont.) General Parameters for Web Server Plug-Ins

| Parameter Name | Default | Description                                                                                                    | Applicable to                                                         |
|----------------|---------|----------------------------------------------------------------------------------------------------|-----------------------------------------------------------------------|
| FileCaching    | ON      | When set to ON, and the size of the POST data in a request is greater than 2048 bytes,                                                                                                    | Oracle HTTP Server                                                    |
|                |         | the POST data is first read into a temporary                                                                                                    | Oracle iPlanet Web Server                                             |
|                |         | Wehl ogic Server in chunks of 8192 bytes                                                                                                    | Apache HTTP Server<br>Microsoft IIS                                   |
|                |         | Note that when FileCaching is ON, any<br>client that tracks the progress of the POST<br>will see that the transfer has completed<br>even though the data is still being<br>transferred between the WebServer and<br>WebLogic. So, if you want the progress bar<br>displayed by a browser during the upload<br>to reflect when the data is actually available<br>on the WebLogic Server, you might not<br>want to have FileCaching ON. |                                                                       |
|                |         | When set to OFF and the size of the POST<br>data in a request is greater than 2048 bytes,<br>the reading of the POST data is postponed<br>until a WebLogic Server cluster member is<br>identified to serve the request. Then the<br>plug-in reads and immediately sends the<br>POST data to the WebLogic Server in<br>chunks of 8192 bytes.                                                                                           |                                                                       |
|                |         | Note that turning FileCaching OFF limits<br>failover. If the WebLogic Server primary<br>server goes down while processing the<br>request, the POST data already sent to the<br>primary cannot be repeated to the<br>secondary.                                                                                                    |                                                                       |
|                |         | Finally, regardless of how FileCaching is<br>set, if the size of the POST data is 2048<br>bytes or less the plug-in will read the data<br>into memory and use it if needed during<br>failover to repeat to the secondary.                                                                                                    |                                                                       |
| Idempotent     | ON      | When set to ON and if the servers do not<br>respond within WLIOTimeoutSecs, the<br>plug-ins fail over if the method is<br>idempotent.                                                                                                    | Oracle HTTP Server<br>Oracle iPlanet Web Server<br>Apache HTTP Server |
|                |         | The plug-ins also fail over if Idempotent is set to ON and the servers respond with an error such as READ_ERROR_FROM_SERVER.                                                                                                    | Microsoft IIS                                                         |
|                |         | If set to "OFF" the plug-ins do not fail over.<br>If you are using the Apache HTTP Server<br>you can set this parameter differently for<br>different URLs or MIME types.                                                                                                    |                                                                       |
|                |         | Idempotent only takes effect if the request<br>has been successfully sent to WebLogic<br>Server and the plugin is now waiting for a<br>response from backend server.                                                                                                    |                                                                       |

Table 7–1 (Cont.) General Parameters for Web Server Plug-Ins

| Parameter Name   | Default                                                                                                    | Description                                                                                                    | Applicable to                                                                          |
|------------------|----------------------------------------------------------------------------------------------------|----------------------------------------------------------------------------------------------------|----------------------------------------------------------------------------------------|
| KeepAliveEnabled | (Microsoft IIS<br>plug-in)<br>ON (Oracle<br>HTTP Server<br>and Apache<br>HTTP<br>Server)<br>ON (Oracle<br>iPlanet Web<br>Server) | Enables pooling of connections between the plug-in and WebLogic Server.                                                                                                    | Oracle HTTP Server<br>Oracle iPlanet Web Server                                        |
|                  |                                                                                                    | <ul> <li>Valid values for the Microsoft IIS plug-ins<br/>are true and false.</li> <li>Valid values for the Apache HTTP Server<br/>are ON and OFF.</li> <li>While using Apache prefork mpm, Apache<br/>web server might crash. Turn<br/>KeepAliveEnabled to OFF when using</li> </ul> | Apache HTTP Server<br>Microsoft IIS                                                    |
|                  |                                                                                                    | prefork mpm or use worker mpm in<br>Apache.<br>Valid values for Oracle iPlanet Webserver<br>are ON and OFF                                                                                                    |                                                                                        |
| KeepAliveSecs    |                                                                                                    | The length of time after which an inactive<br>connection between the plug-in and<br>WebLogic Server is closed. You must set<br>KeepAliveEnabled to true (ON when using<br>the Apache HTTP Server) for this<br>parameter to be effective.                                             | Oracle HTTP Server<br>Oracle iPlanet Web Server<br>Apache HTTP Server<br>Microsoft IIS |
|                  |                                                                                                    | The value of this parameter must be less<br>than or equal to the value of the Duration<br>field set in the Administration Console on<br>the Server/HTTP tab, or the value set on<br>the server Mbean with the KeepAliveSecs<br>attribute.                                            |                                                                                        |

Table 7–1 (Cont.) General Parameters for Web Server Plug-Ins

| Parameter Name  | Default | Description                                                                                                    | Applicable to                            |
|-----------------|---------|----------------------------------------------------------------------------------------------------|------------------------------------------|
| MatchExpression | none    | Use this parameter to modify the values of existing parameters or add a new parameter for a particular configuration.                                                                                      | Oracle HTTP Server<br>Apache HTTP Server |
|                 |         | The MatchExpression parameter supports only the * and ? regular expressions:                                                                                                    |                                          |
|                 |         | • * which matches 0 or more characters                                                                                                    |                                          |
|                 |         | • ? which matches exactly one character                                                                                                    |                                          |
|                 |         | This parameter can be configured for two scenarios.                                                                                                    |                                          |
|                 |         | Proxying by MIME type:                                                                                                    |                                          |
|                 |         | You can use this parameter in the following format to set other parameters for a particular MIME type.                                                                                                    |                                          |
|                 |         | Syntax:                                                                                                    |                                          |
|                 |         | MatchExpression <file_extension><br/><param=value> <param-value> </param-value></param=value></file_extension>                                                                                             |                                          |
|                 |         | For example, the following configuration proxies *.jsp to myHost:8080:                                                                                                    |                                          |
|                 |         | <ifmodule weblogic_module=""><br/>MatchExpression *.jsp<br/>WebLogicHost=myHost WebLogicPort=8080<br/></ifmodule>                                                                                          |                                          |
|                 |         | Proxying by path:                                                                                                    |                                          |
|                 |         | You can also use this parameter in the<br>following format to set other parameters<br>for a particular path.                                                                                               |                                          |
|                 |         | Syntax:                                                                                                    |                                          |
|                 |         | MatchExpression <path><br/><param=value> <param-value> </param-value></param=value></path>                                                                                                    |                                          |
|                 |         | For example, the following configuration proxies the URIs beginning with /weblogic to myHost:9090:                                                                                                    |                                          |
|                 |         | <ifmodule weblogic_module=""><br/>MatchExpression /weblogic<br/>WebLogicHost=myHost WebLogicPort=9090<br/></ifmodule>                                                                                      |                                          |
|                 |         | You can also use MatchExpression to<br>override the parameter values, as shown<br>above. It can also be used to define new<br>parameters (that is, those that have not<br>been used in the configuration). |                                          |
|                 |         | For example, the following configuration proxies all the requests to myHost:8080.                                                                                                    |                                          |
|                 |         | The URIs that match the type jpg will be proxied to myHost:8080/images and others will be proxied to myHost:8080.                                                                                          |                                          |

Table 7–1 (Cont.) General Parameters for Web Server Plug-Ins

| Parameter Name | Default | Description                                                                                                    | Applicable to                                                                          |
|----------------|---------|----------------------------------------------------------------------------------------------------|----------------------------------------------------------------------------------------|
|                |         | <ifmodule weblogic_module=""><br/>SetHandler weblogic-handler<br/>WebLogicHost myHost<br/>WebLogicPort 8080<br/>MatchExpression *.jpg<br/>PathPrepend=/images<br/></ifmodule>                                                                                                    |                                                                                        |
|                |         | You can find more examples of how to use<br>MatchExpression in Chapter 3,<br>"Configuring WLS Web Server Proxy<br>Plug-In for Apache HTTP Server."                                                                                                    |                                                                                        |
| MaxPostSize    | -1      | Maximum allowable size of POST data, in<br>bytes. If the content-length exceeds<br>MaxPostSize, the plug-in returns an error<br>message. If set to -1, the size of POST data<br>is not checked. This is useful for preventing<br>denial-of-service attacks that attempt to<br>overload the server with POST data. | Oracle HTTP Server<br>Oracle iPlanet Web Server<br>Apache HTTP Server<br>Microsoft IIS |
| MaxSkipTime    | 10      | If a WebLogic Server listed in either the<br>WebLogicCluster parameter or a dynamic<br>cluster list returned from WebLogic Server<br>fails, the failed server is marked as "bad"<br>and the plug-in attempts to connect to the<br>next server in the list.                                                        | Oracle HTTP Server<br>Oracle iPlanet Web Server<br>Apache HTTP Server<br>Microsoft IIS |
|                |         | MaxSkipTime sets the amount of time after<br>which the plug-in will retry the server<br>marked as "bad." The plug-in attempts to<br>connect to a new server in the list each time<br>a unique request is received (that is, a<br>request without a cookie).                                                       |                                                                                        |
| PathPrepend    | null    | As per the RFC specification, generic syntax for URL is:                                                                                                    | Oracle HTTP Server<br>Oracle iPlanet Web Server                                        |
|                |         | [PROTOCOL]://[HOSTNAME]:{PORT}/{PATH}<br>/{FILENAME};{PATH_PARAMS}/{QUERY_<br>STRING}                                                                                                    | Apache HTTP Server<br>Microsoft IIS                                                    |
|                |         | PathPrepend specifies the path that the<br>plug-in prepends to the {PATH} portion of<br>the original URL, after PathTrim is trimmed<br>and before the request is forwarded to<br>WebLogic Server.                                                                                                    |                                                                                        |
|                |         | Note that if you need to append File Name,<br>use DefaultFileName parameter instead of<br>PathPrepend.                                                                                                    |                                                                                        |

 Table 7–1 (Cont.) General Parameters for Web Server Plug-Ins

| Parameter Name          | Default                               | Description                                                                                                    | Applicable to                                                                          |
|-------------------------|---------------------------------------|----------------------------------------------------------------------------------------------------|----------------------------------------------------------------------------------------|
| PathTrim                | null                                  | As per the RFC specification, generic<br>syntax for URL is:<br>[PROTOCOL]://[HOSTNAME]:{PORT}/{PATH}<br>/{FILENAME}; {PATH_PARAMS}/{QUERY_<br>STRING}                                                                                                    | Oracle HTTP Server<br>Oracle iPlanet Web Server<br>Apache HTTP Server<br>Microsoft IIS |
|                         |                                       | PathTrim specifies the string trimmed by<br>the plug-in from the {PATH}/{FILENAME}<br>portion of the original URL, before the<br>request is forwarded to WebLogic Server.<br>For example, if the URL                                                                                                    |                                                                                        |
|                         |                                       | http://myWeb.server.com/weblogic/foo                                                                                                    |                                                                                        |
|                         |                                       | is passed to the plug-in for parsing and if<br>PathTrim has been set to strip off<br>/weblogic before handing the URL to<br>WebLogic Server, the URL forwarded to<br>WebLogic Server is:                                                                                                    |                                                                                        |
|                         |                                       | http://myWeb.server.com:7001/foo                                                                                                    |                                                                                        |
|                         |                                       | Note that if you are newly converting an<br>existing third-party server to proxy<br>requests to WebLogic Server using the<br>plug-in, you will need to change<br>application paths to /foo to include<br>weblogic/foo. You can use PathTrim and<br>PathPrepend in combination to change this<br>path.                                                                                                    |                                                                                        |
| QueryFromRequest        | OFF                                   | When set to ON, specifies that the Apache<br>HTTP Server uses                                                                                                    | Oracle HTTP Server<br>Apache HTTP Server                                               |
|                         |                                       | (request_rec *)r->the_request                                                                                                    |                                                                                        |
|                         |                                       | to pass the query string to WebLogic Server.<br>(For more information, see the Apache<br>documentation.) This behavior is desirable<br>when a Netscape version 4.x browser<br>makes requests that contain spaces in the<br>query string.                                                                                                    |                                                                                        |
|                         |                                       | When set to OFF, the Apache HTTP Server<br>uses (request_rec *)r->args to pass the<br>query string to WebLogic Server.                                                                                                    |                                                                                        |
| WLDNSRefreshInterval    | 0 (Lookup<br>once, during<br>startup) | If defined in the proxy configuration,<br>specifies number of seconds interval at<br>which WebLogic Server refreshes DNS<br>name to IP mapping for a server. This can<br>be used in the event that a WebLogic Server<br>instance is migrated to a different IP<br>address, but the DNS name for that server's<br>IP remains the same. In this case, at the<br>specified refresh interval the DNS<>IP<br>mapping will be updated. | Oracle HTTP Server<br>Oracle iPlanet Web Server<br>Apache HTTP Server                  |
| WLExcludePathOrMimeType | none                                  | This parameter allows you make exclude certain requests from proxying.                                                                                                    | Oracle HTTP Server<br>Oracle iPlanet Web Serve                                         |
|                         |                                       | This parameter can be defined locally at the<br>Location tag level as well as globally. When<br>the property is defined locally, it does not<br>override the global property but defines a<br>union of the two parameters.                                                                                                    | Apache HTTP Server<br>Microsoft IIS                                                    |

Table 7–1 (Cont.) General Parameters for Web Server Plug-Ins

| Parameter Name          | Default                 | Description                                                                                                    | Applicable to                                                                          |
|-------------------------|-------------------------|----------------------------------------------------------------------------------------------------|----------------------------------------------------------------------------------------|
| WLFlushChunks           | False                   | By default, IIS plug-in buffers chunked<br>transfer encoding responses instead of<br>streaming the chunks as they are received.<br>When the flag WLFlushChunks is set to true,<br>the plug-in flushes chunks immediately as<br>they are received from WebLogic Server.                         | Microsoft IIS                                                                          |
| WLForwardUriUnparsed    | OFF                     | When set to ON, the WLS plug-in will<br>forward the original URI from the client to<br>WebLogic Server. When set to OFF<br>(default), the URI sent to WebLogic Server<br>is subject to modification by mod_rewrite<br>or other web server plug-in modules.                                     | Oracle HTTP Server<br>Apache HTTP Server                                               |
| WLLocalIP               | none                    | Defines the IP address (on the plug-in's<br>system) to bind to when the plug-in<br>connects to a WebLogic Server instance<br>running on a multihomed machine.<br>If WLLocalIP is not set, If WLLocalIP is not<br>set, the TCP/IP stack will choose the source<br>IP address.                   | Oracle HTTP Server<br>Oracle iPlanet Web Server<br>Apache HTTP Server<br>Microsoft IIS |
| WLLogFile<br>DEPRECATED | See the Debug parameter | Specifies path and file name for the log file<br>that is generated when the Debug parameter<br>is set to ON. You must create this directory<br>before setting this parameter.                                                                                                    | Microsoft IIS                                                                          |
|                         |                         | For information on setting logging without<br>using the deprecated parameter, see<br>Section 3.4, "Deprecated Directives for<br>Apache HTTP Server."                                                                                                    |                                                                                        |
| WLProxyPassThrough      | OFF                     | If you have a chained proxy setup, where a<br>proxy plug-in or HttpClusterServlet is<br>running behind some other proxy or load<br>balancer, you must explicitly enable the<br>WLProxyPassThrough parameter. This<br>parameter allows the header to be passed<br>through the chain of proxies. | Oracle HTTP Server<br>Oracle iPlanet Web Server<br>Apache HTTP Server<br>Microsoft IIS |
| WLProxySSL              | OFF                     | <ul> <li>Set this parameter to ON to maintain SSL communication between the plug-in and WebLogic Server when the following conditions exist:</li> <li>An HTTP client request specifies the</li> </ul>                                                                                          | Oracle HTTP Server<br>Oracle iPlanet Web Server<br>Apache HTTP Server<br>Microsoft IIS |
|                         |                         | <ul> <li>HTTPS protocol</li> <li>The request is passed through one or<br/>more proxy servers (including the<br/>WebLogic Server proxy plug-ins)</li> </ul>                                                                                                    |                                                                                        |
|                         |                         | <ul> <li>The connection between the plug-in<br/>and WebLogic Server uses the HTTP<br/>protocol</li> </ul>                                                                                                    |                                                                                        |
|                         |                         | When WLProxySSL is set to ON, the location<br>header returned to the client from<br>WebLogic Server specifies the HTTPS<br>protocol.                                                                                                    |                                                                                        |

Table 7–1 (Cont.) General Parameters for Web Server Plug-Ins

| Parameter Name                    | Default                          | Description                                                                                                    | Applicable to                                                                          |
|-----------------------------------|----------------------------------|----------------------------------------------------------------------------------------------------|----------------------------------------------------------------------------------------|
| WLProxySSLPassThrough             | OFF                              | If a load balancer or other software<br>deployed in front of the web server and<br>plug-in is the SSL termination point, and<br>that product sets the WL-Proxy-SSL request<br>header to true or false based on whether or<br>not the client connected to it over SSL, set<br>WLProxySSLPassThrough to ON so that the<br>use of SSL is passed on to the Oracle<br>WebLogic Server. | Oracle HTTP Server<br>Oracle iPlanet Web Server<br>Apache HTTP Server<br>Microsoft IIS |
|                                   |                                  | If the SSL termination point is in the web<br>server where the plug-in operates, or the<br>load balancer does not set WL-Proxy-SSL,<br>set WLProxySSLPassThrough to OFF<br>(default).                                                                                                    |                                                                                        |
| WLRetryAfterDroppedConn<br>ection | ALL                              | Tells the Apache plug-in which requests to<br>retry when a connection is lost before WLS<br>sends the status line. Valid arguments are:                                                                                                    | Apache HTTP Server<br>Oracle HTTP Server<br>Oracle iPlanet Web Server                  |
|                                   |                                  | <ul> <li>ALL: All requests will be retried.</li> <li>IDEMPOTENT: Only requests using idempotent methods will be retried.</li> <li>NONE: No requests will be retried.</li> </ul>                                                                                                    | Microsoft IIS                                                                          |
| WLSendHdrSeparately               | ON                               | When this parameter is set to ON, the header and body of the response are sent in separate packets.<br>Note: If you need to send the header and                                                                                                    | Microsoft IIS                                                                          |
|                                   |                                  | body of the response in two calls, for<br>example, in cases where you have other<br>ISAPI filters or programmatic clients that<br>expect headers before the body, set this<br>parameter to ON.                                                                                                    |                                                                                        |
| WLServerInitiatedFailov<br>er     | ON                               | This controls whether or not a 503 error<br>response from Oracle WebLogic Server<br>triggers a failover to another server.<br>Normally, the plug-in will attempt to<br>failover to another server when a 503 error<br>response is received. When<br>WLServerInitiatedFailover is set to OFF,<br>the 503 error response will be returned to<br>the client immediately.             | Oracle HTTP Server<br>Oracle iPlanet Web Server<br>Apache HTTP Server<br>Microsoft IIS |
| WLSocketTimeoutSecs               | 2 (must be<br>greater than<br>0) | Set the timeout for the socket while<br>connecting, in seconds. See<br>ConnectTimeoutSecs and<br>ConnectRetrySecs for additional details.                                                                                                    | Oracle HTTP Server<br>Oracle iPlanet Web Server<br>Apache HTTP Server<br>Microsoft IIS |

Table 7–1 (Cont.) General Parameters for Web Server Plug-Ins

| Parameter Name | Default                       | Description                                                                                                    | Applicable to             |
|----------------|-------------------------------|----------------------------------------------------------------------------------------------------|---------------------------|
| WLSRequest     | OFF                           | This is an alternative to the WLSRequest<br>On mechanism of identifying requests to be<br>forwarded to Oracle WebLogic Server. For<br>example,                                                                                                    | Oracle HTTP Server        |
|                |                               |                                                                                                    | Apache HTTP Server        |
|                |                               | <location weblogic=""><br/>WLSRequest ON<br/>PathTrim /weblogic<br/></location>                                                                                                    |                           |
|                |                               | The use of WLSRequest ON instead of SetHandler weblogic-handler has the following advantages:                                                                                                    |                           |
|                |                               | <ul> <li>Lower web server processing overhead<br/>in general</li> </ul>                                                                                                    |                           |
|                |                               | <ul> <li>Resolves substantial performance<br/>degradation when the web server<br/>DocumentRoot is on a slow filesystem</li> </ul>                                                                                                    |                           |
|                |                               | <ul> <li>Resolves 403 errors for URIs which<br/>cannot be mapped to the filesystem<br/>due to the filesystem length<br/>restrictions</li> </ul>                                                                                                    |                           |
| WLTempDir      | See the<br>Debug<br>parameter | For Oracle HTTP server, Apache HTTP<br>Server and Oracle iPlanet HTTP Server, this<br>directive specifies the location of the _wl_<br>proxy directory for POST data files.                                                                                                    | Oracle HTTP Server        |
|                |                               |                                                                                                    | Oracle iPlanet Web Server |
|                |                               |                                                                                                    | Apache HTTP Server        |
|                |                               | For Microsoft IIS, this directive specifies the<br>directory where a wlproxy.log will be<br>created. If the location fails, the Plug-In<br>resorts to creating the log file under<br>C:/temp. It also specifies the location of the<br>_wl_proxy directory for POST data files.<br>When both WLTempDir and WLLogFile are<br>set, WLLogFile will override as to the<br>location of wlproxy.log. WLTempDir will still<br>determine the location of _wl_proxy<br>directory. | Microsoft IIS             |

Table 7–1 (Cont.) General Parameters for Web Server Plug-Ins

## 7.1.1 Location of POST Data Files

When the FileCaching parameter is set to ON, and the size of the POST data in a request is greater than 2048 bytes, the POST data is first read into a temporary file on disk and then forwarded to the WebLogic Server in chunks of 8192 bytes. This preserves the POST data during failover.

The temporary POST file is located under /tmp/\_wl\_proxy for UNIX. For Windows it is located as follows (if WLTempDir is not specified):

- **1.** Environment variable TMP
- 2. Environment variable TEMP
- 3. C:\Temp

/tmp/\_wl\_proxy is a fixed directory and is owned by the HTTP Server user. When there are multiple HTTP Servers installed by different users, some HTTP Servers might not be able to write to this directory. This condition results in an error.

To correct this condition, use the WLTempDir parameter to specify a different location for the \_wl\_proxy directory for POST data files.

## 7.2 SSL Parameters for Web Server Plug-Ins

**Note:** SCG Certificates are not supported for use with WebLogic Server Proxy Plug-Ins. Non-SCG certificates work appropriately and allow SSL communication between WebLogic Server and the plug-in.

KeyStore-related initialization parameters are not supported for use with WebLogic Server Proxy Plug-Ins

The SSL parameters for Web Server plug-ins are shown in Table 7–2. Parameters are case sensitive.

| Parameter       | Default | Description                                                                                                    | Applicable to                            |
|-----------------|---------|----------------------------------------------------------------------------------------------------|------------------------------------------|
| SecureProxy     | OFF     | Set this parameter to ON to enable the use of the SSL protocol for all communication between the plug-in and WebLogic                                                                                                    | Oracle HTTP Server<br>Oracle iPlanet Web |
|                 |         | Server. Remember to configure a port on the corresponding<br>WebLogic Server for the SSL protocol before defining this                                                                                                    | Server                                   |
|                 |         | parameter.                                                                                                    | Apache HTTP Server                       |
|                 |         | This parameter may be set at two levels: in the configuration<br>for the main server and—if you have defined any virtual<br>hosts—in the configuration for the virtual host. The<br>configuration for the virtual host inherits the SSL<br>configuration from the configuration of the main server if the<br>setting is not overridden in the configuration for the virtual<br>host. | Microsoft IIS                            |
| WebLogicSSLVers | none    | Selects the SSL protocol version to use for communication                                                                                                    | Apache HTTP Server                       |
| ion             |         | between the plug-in and the WebLogic Server. The following values are accepted:                                                                                                    | Oracle HTTP Server                       |
|                 |         | <ul> <li>SSLv3: Uses SSL v3</li> </ul>                                                                                                    |                                          |
|                 |         | <ul> <li>TLSv1: Uses TLS v1</li> </ul>                                                                                                    |                                          |
|                 |         | <ul> <li>TLSv1_1: Uses TLS v1.1</li> </ul>                                                                                                    |                                          |
|                 |         | <ul> <li>TLSv1_2: Uses TLS v1.2</li> </ul>                                                                                                    |                                          |
|                 |         | The SSL protocol version chosen is used for all the connections<br>from the plug-in to WebLogic Server. Hence define this<br>parameter at the global scope.                                                                                                    |                                          |
|                 |         | By default, this directive is not set. If not configured, the best protocol supported by both the plug-in and WebLogic Server is used.                                                                                                    |                                          |
| WLSSLWallet     | none    | WLSSLWallet performs one-way or two-way SSL based on                                                                                                    | Oracle HTTP Server                       |
|                 |         | how SSL is configured for Oracle WebLogic Server.                                                                                                    | Oracle iPlanet Web                       |
|                 |         | Requires the path of an Oracle Wallet (containing an SSO wallet file) as an argument.                                                                                                    | Server                                   |
|                 |         | For example, WLSSLWallet "\${ORACLE_                                                                                                    | Apache HTTP Server                       |
|                 |         | INSTANCE}/config/fmwconfig/components/\${COMPONENT_<br>TYPE}/instances/\${COMPONENT_NAME}/keystores/default"                                                                                                    | Microsoft IIS                            |

Table 7–2 SSL Parameters for Web Server Plug-Ins